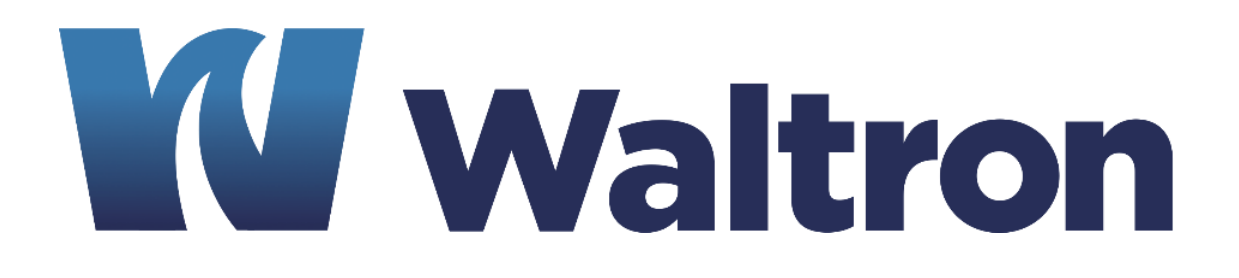

# EXPERTS IN WATER CHEMISTRY SINCE 1903

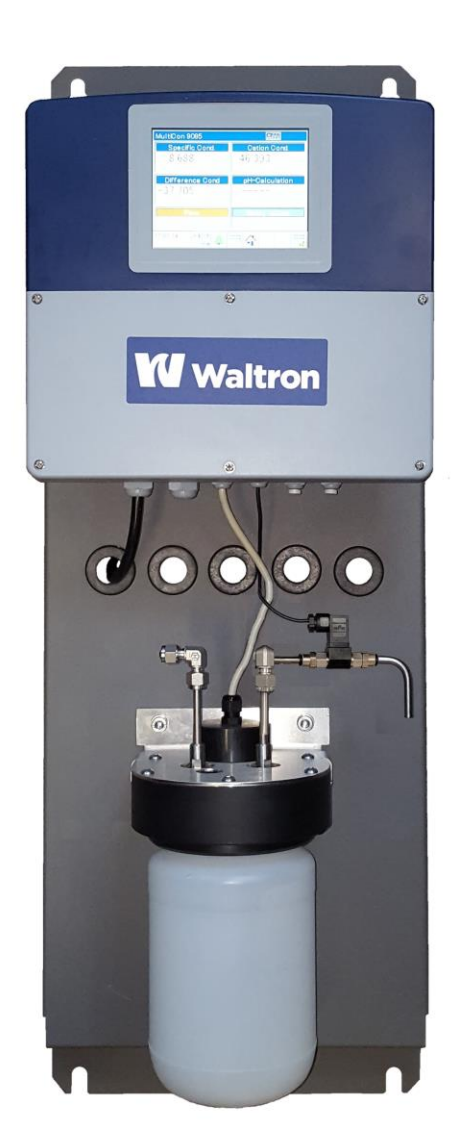

# **9095 Conductivity Analyzer User Manual**

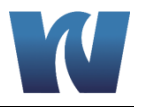

# <span id="page-1-0"></span>**WALTRON CUSTOMER COMMITMENT**

This instruction manual is a technical guide to aid the customer in the set-up, operation, and maintenance of their new Waltron measuring system. Waltron provides continuous product improvement and reserves the right to make any modifications to the information contained herein without notice.

> *Copyright © Waltron Bull & Roberts, LLC, 2022 All Rights Reserved*

Technical questions concerning this product should be addressed to:

**Waltron Technical Service Department** Flemington, New Jersey **Phone:** (908)-534-5100 **Fax:** (908)-534-5546 [www.waltron.net](http://www.waltron.net/)

Please be ready to provide the following information:

- Date analyzer was purchased
- Analyzer model and serial number
- Recent maintenance history
- Calibration slope values and detailed description of problem

Waltron's technical expertise and extensive experience provides personalized solutions to the water quality industry. It is Waltron's commitment to provide the customer with timely and accurate technical service and support.

Waltron fully expects the customer to be satisfied with the quality, performance, and cost of this product.

If there are any questions or concerns regarding this product, please feel free to contact Waltron at (908)-534-5100.

#### **Thank you for choosing Waltron!**

Please note the Waltron mailing and shipping address:

Waltron Bull & Roberts, LLC 25 Minneakoning Road, Suite 101 Flemington, NJ 08822

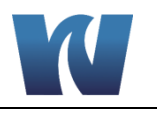

# <span id="page-2-0"></span>**SAFETY**

Please observe proper safety and handling precautions when installing, operating, maintaining, and servicing this product. The following should be noted and adhered to:

- Read and understand manual before working with analyzer.
- Pay special attention to warning labels on enclosures, containers, packages and chemicals.
- Only qualified personnel should be involved in the installation, operation, and servicing of the analyzer.
- Follow safety precautions when operating analyzer in conditions of high pressure and/or temperature.
- Keep analyzer chemicals away from heat and extreme temperatures. Reagent powders must be kept dry.
- Follow all regulations and warning labels when disposing of chemicals. Do not mix chemicals.

To obtain analyzer safety information or Safety Data Sheets (SDS), please contact Waltron or logon to [www.waltron.net.](http://www.waltron.net/)

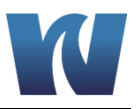

# <span id="page-3-0"></span>**WARRANTY AGREEMENT**

If, within one year from the date of shipment, the customer experiences any equipment defects or is not satisfied with the analyzer manufacturing, Waltron will repair, or at its option, replace any defective part(s) free of charge. This warranty requires that the defective part(s) be returned to Waltron with shipping charges prepaid.

At Waltron discretion, a Technical Service Specialist may be sent out to repair or replace the defective part(s) on location. Traveling time and expenses of the Technical Service Specialist is at the customer's expense.

Equipment sent to Waltron must be appropriately packaged and the following information must be provided prior to returning to Waltron:

- The Return Authorization (RA) number assigned to the customer by the Waltron Technical Service Department
- Customer name, address and department
- Name and telephone number of the individual responsible for returning items for repair
- Brief problem description

#### **Ship to Waltron service center:**

Waltron Bull & Roberts, LLC 25 Minneakoning Road, Suite 101 Flemington, NJ 08822

#### **The Waltron Warranty Agreement:**

- Covers expendable sensors for one month after shipment and reusable electrodes for six months after shipment.
- Does not apply to damages occurred during shipping.
- Warranty will be nullified if goods have been used for purposes other than those for which they are intended or if any seal has been removed, broken or tampered with or if the Waltron trademark or serial number has be removed, defaced, or altered.
- Does not cover expendable supply items such as reagents, tubing and electrolytes.
- Does not cover misuse or mistreatment by the user.
- Does not cover previous repair or alteration by unauthorized individuals.

Waltron does not assume responsibility for contingent liability through alleged failure or failures of products or product accessories.

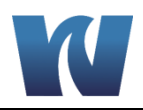

# <span id="page-4-0"></span>**CHECKLIST OF MATERIALS**

- In order to ensure customer satisfaction, Waltron does its best to provide adequate and timely packaging and shipping services. Please perform the following after receiving a shipment:
- Inspect all shipping containers upon receipt and record any visible damage. If there are any outward signs of damage, please retain all containers and packages for inspection by carrier. Please retain all packing material so that it can be used for future moving and shipping needs.
- Check all items received against those on the packing list. Chemicals are usually shipped in a separate package and will be itemized accordingly.
- Verify that the number of packages received agrees with the packing list and shipping papers.
- Notify both Waltron and the carrier if any problems occur.

#### **Important Notice:**

- All analyzers are inspected and tested prior to shipment.
- In normal use, the unit should require only minor maintenance and should operate correctly and without fault over a long period of time.
- Please note that if electronic components need to be replaced, it may be necessary to adjust and/or calibrate the analyzer.
- Failure to carry out correct maintenance procedures may result in inaccurate analyzer readings.

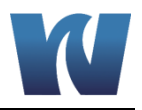

# <span id="page-5-0"></span>**TABLE OF CONTENTS**

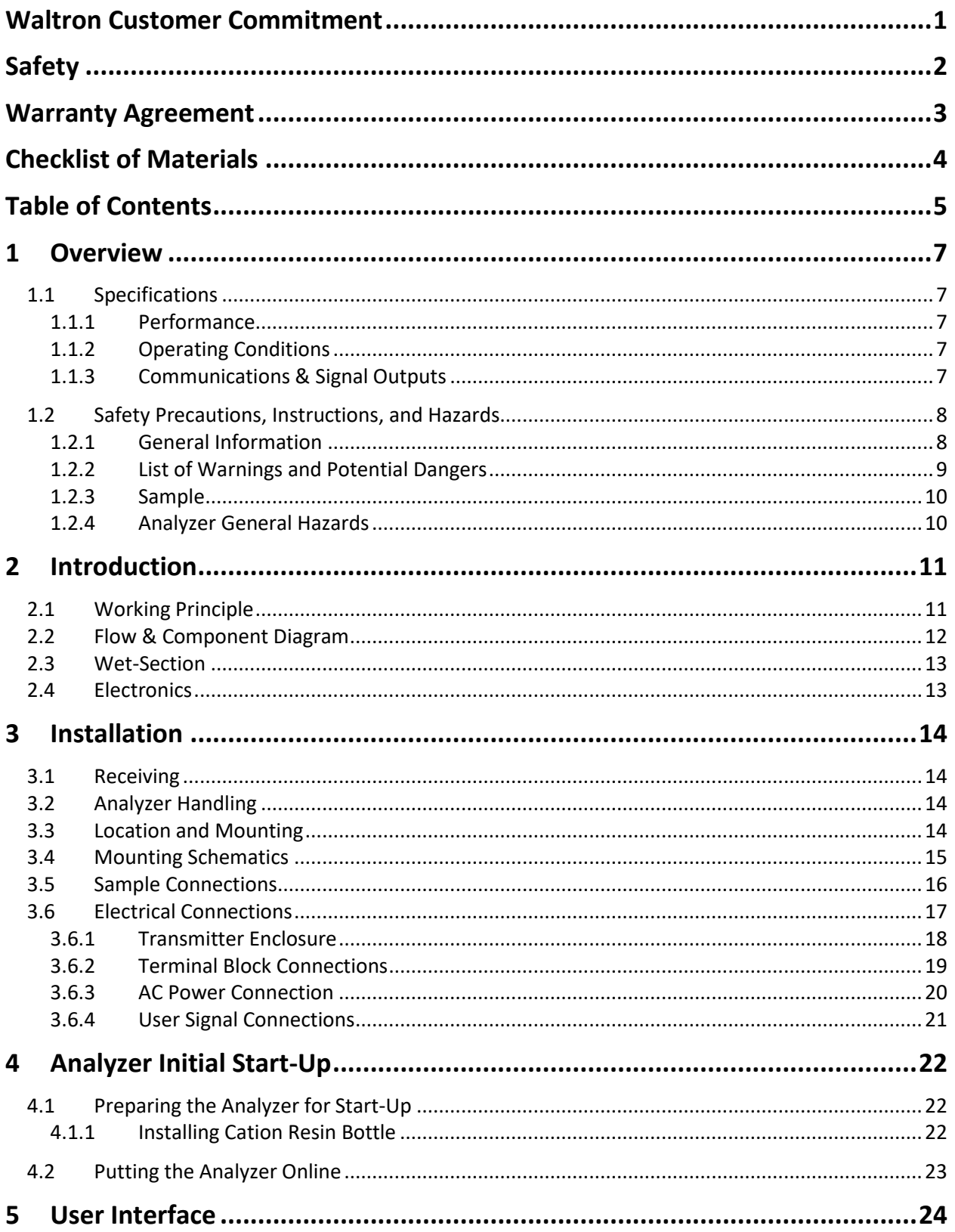

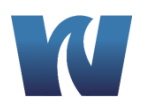

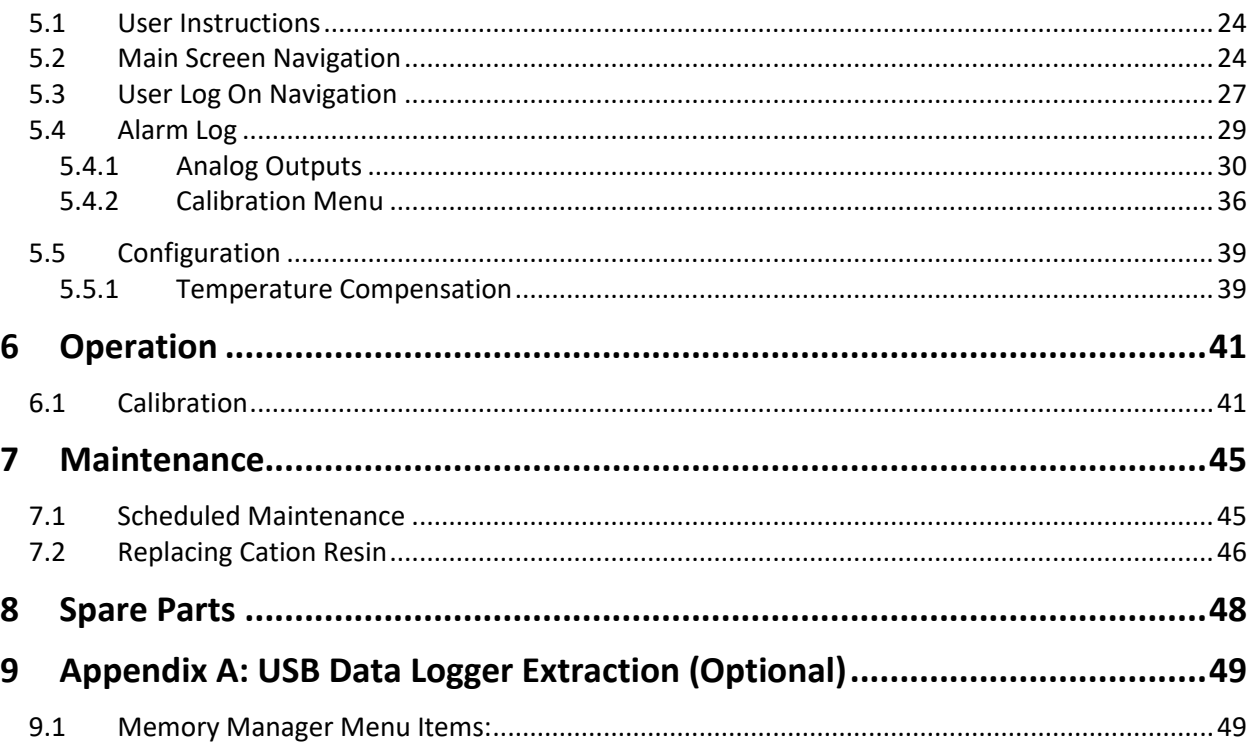

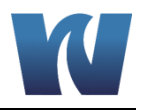

# <span id="page-7-0"></span>**1 OVERVIEW**

# <span id="page-7-1"></span>**1.1 SPECIFICATIONS**

### <span id="page-7-2"></span>**1.1.1 PERFORMANCE**

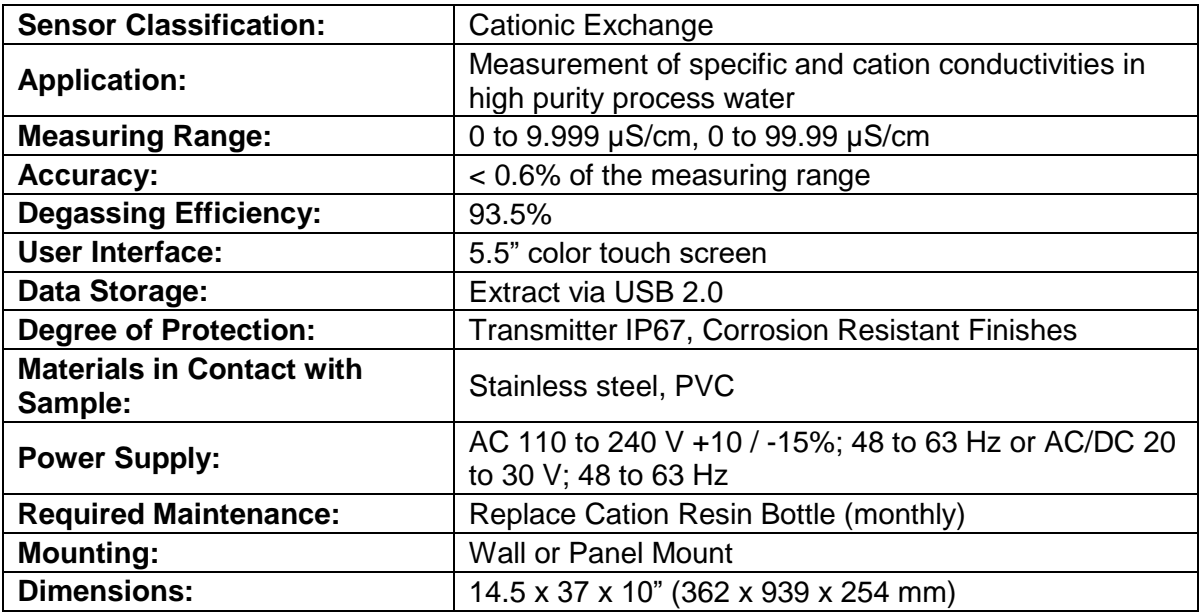

#### <span id="page-7-3"></span>**1.1.2 OPERATING CONDITIONS**

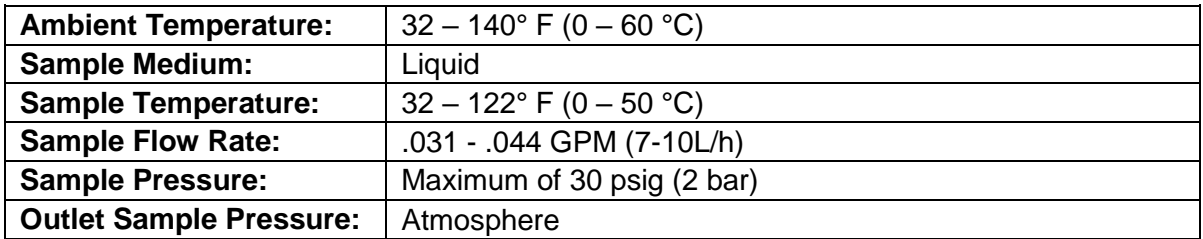

### <span id="page-7-4"></span>**1.1.3 COMMUNICATIONS & SIGNAL OUTPUTS**

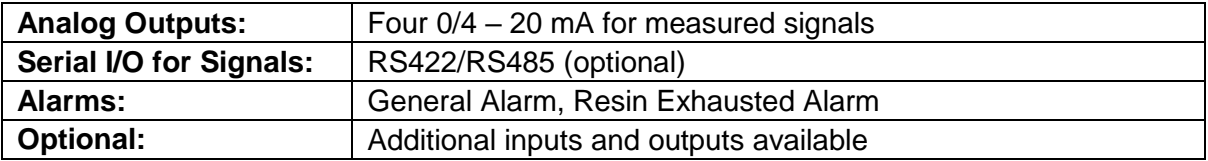

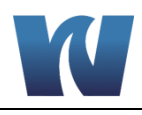

# <span id="page-8-0"></span>**1.2 SAFETY PRECAUTIONS, INSTRUCTIONS, AND HAZARDS**

#### <span id="page-8-1"></span>**1.2.1 GENERAL INFORMATION**

This manual contains important information which is required for installation, start up and operation of the Waltron 9095 Conductivity Analyzer. Please read this manual carefully before installing and placing the analyzer into service!

Pay attention to all caution and danger labels present on the analyzer and all caution and danger statements written on this manual.

- Waltron shall not be liable for errors contained herein and/or for an incorrect use of the analyzer. The department head and analyzer's users must be sure to read and observe the following instructions and to apply all the national and local regulations and laws regarding workers health and safety.
- Use, maintenance, and service of this analyzer is allowed only by qualified personnel who are fully trained on the analyzer's operations. This personnel is intended to be physically and mentally fit and not under effect of alcohol or/and drugs.
- When the analyzer is not used it should be protected from intentional or unintentional powering on, using a proper circuit breaker.
- Failure to do so and non-observance of hazards or dangers warnings could result in death or serious injury to the operators or damage to the analyzer.
- Before using the analyzer, it is necessary to visually check for damages to safety devices and report to your department head even if they don't cause the analyzer to stop or malfunction.
- All the analyzer's components are installed inside a metallic enclosure with a door equipped with a special key opening, only endowed to qualified maintenance personnel.

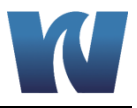

### <span id="page-9-0"></span>**1.2.2 LIST OF WARNINGS AND POTENTIAL DANGERS**

The table below is a list of hazards and dangers warning labels that may be found on the analyzer and/or in this manual. In case of these labels becoming outdated, they should be replaced with new ones by the analyzer owner.

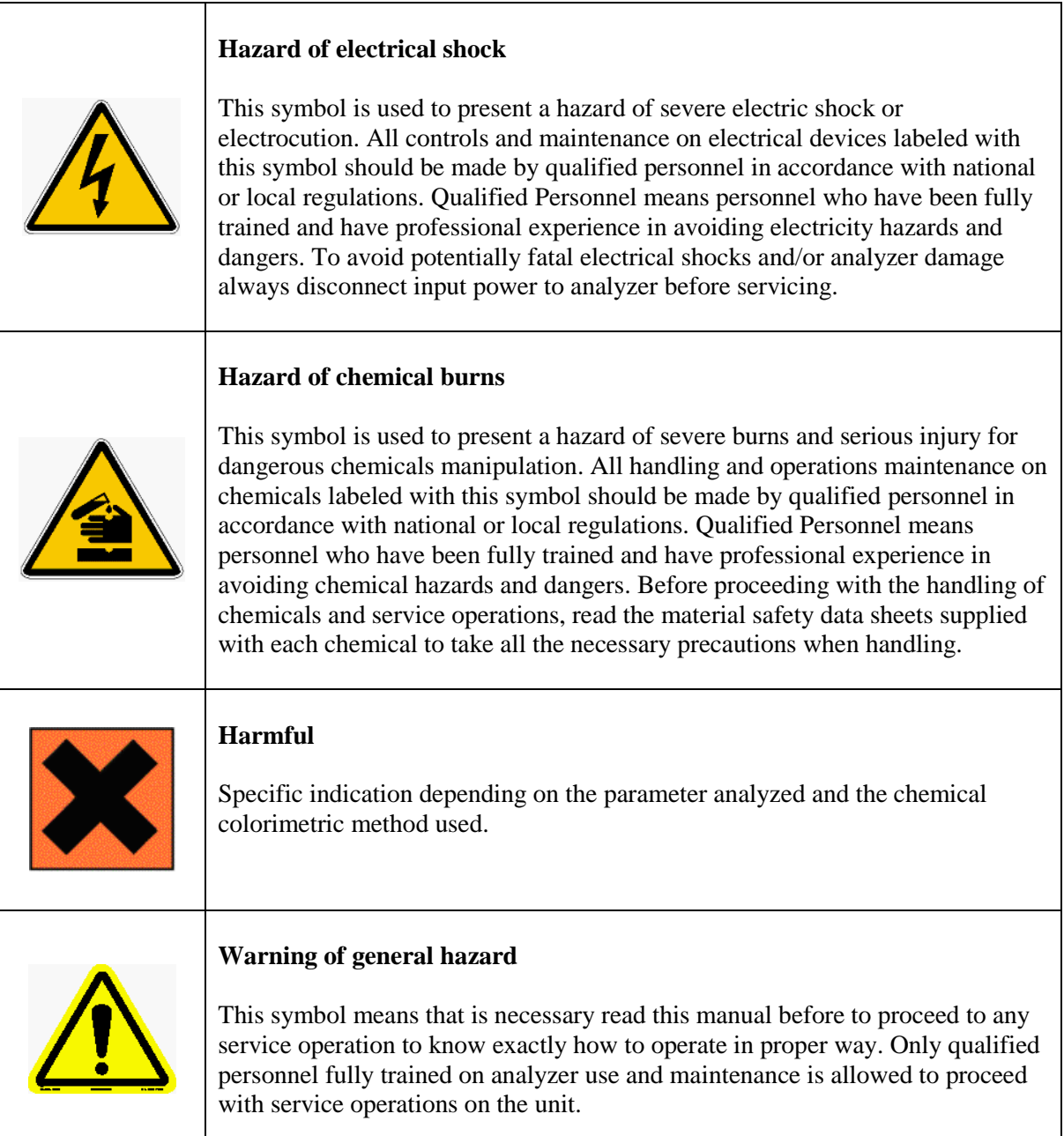

# **Table 1.1: List of hazards and dangers.**

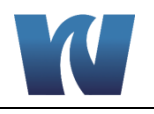

# <span id="page-10-0"></span>**1.2.3 SAMPLE**

Take the proper precautions to avoid direct contact with the sample stream. It is the responsibility of the user to collect all the information and take all the precautions regarding physical, chemical, radiation and/or biological hazards and dangers coming from sample stream and/or sample vapors. It is also the responsibility of the user to collect all the information and potential hazards regarding the chemical and physical compatibility of sample stream with analyzer materials.

#### <span id="page-10-1"></span>**1.2.4 ANALYZER GENERAL HAZARDS**

#### **1.2.4.1 Electrical Hazards and Precautions**

General information:

- In all electrical devices that are 110-220 Vac powered, there is a hazard of electrical shock or electrocution.
- Only qualified service personnel should open the analyzer's enclosure.
- Before servicing the analyzer parts that are electrically powered, turn off power to the analyzer to avoid risks of electrocution.
- To turn off power from an electrical device, it is necessary to interrupt the power line using a circuit breaker or an isolating switch to be sure that there is no power in the area to be serviced.
- The analyzer's transmitter enclosure is IP67 (NEMA 6).
- Protection against indirect contacts is guaranteed by efficient grounding of all isolated metal masses. Grounding screw is located inside the electrical enclosure, in the lower right position.

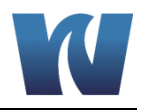

# <span id="page-11-0"></span>**2 INTRODUCTION**

### <span id="page-11-1"></span>**2.1 WORKING PRINCIPLE**

The primary purpose of power plant chemistry programs is the protection of major capital components by the prevention of corrosion. Online instrumentation is used to monitor the presence of potentially corrosive chemicals in the water and steam cycle, thereby giving the operator the opportunity to take corrective actions to prevent corrosion or depostion of deposits on the major components in the steam generator or turbine.

Conductivity is frequently used as a water quality measurement. However, the presence of commonly used chemicals such as ammonia, hydrazine, or caustic can mask the effects of corrosive species in the water if conductivity is used without further conditioning. Cation or acid conductivity is used to remove the cationic species from the water by passing the sample through a resin column containing hydrogen form cation resin.

The conductivity measurements in power plants provide indispensable information about the state of the water-steam circuit. Specific conductivity can be used to infer the pH and Ammonia concentration. Passing a water sample first through a cation exchange column removes the high conductivity cations such as  $NH_4$ <sup>+</sup> to provide a conductivity value based to the total anion load in the sample.

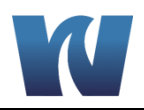

### <span id="page-12-0"></span>**2.2 FLOW & COMPONENT DIAGRAM**

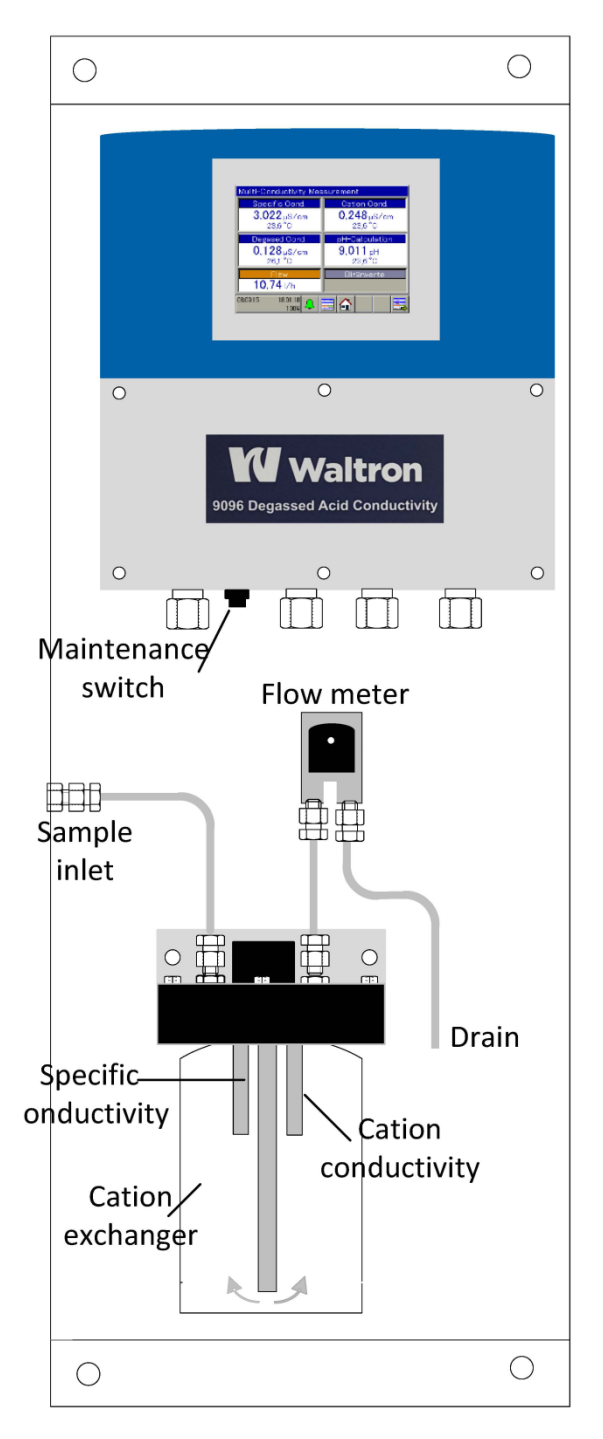

**Figure 2.1: Flow & Component Diagram.**

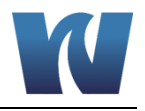

### <span id="page-13-0"></span>**2.3 WET-SECTION**

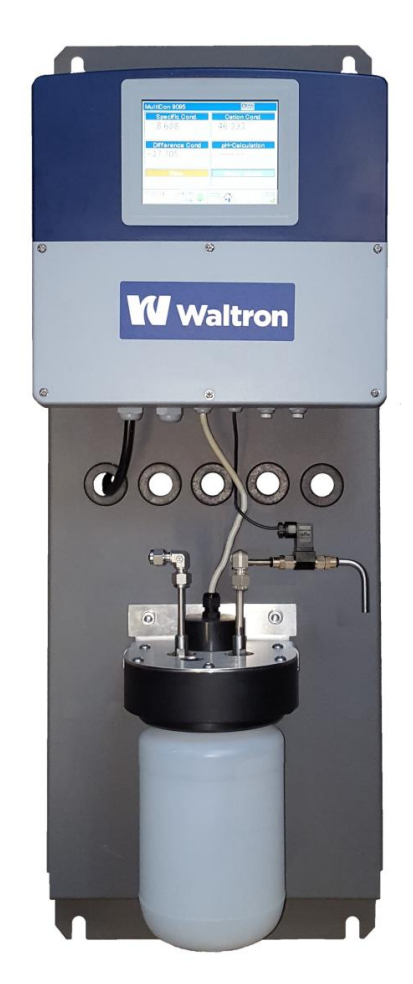

**Figure 2.2: Waltron 9095 MultiCon Analyzer front view.** 

### <span id="page-13-1"></span>**2.4 ELECTRONICS**

The microprocessor and its PCB assembly are located in the electronic section. It provides control for the entire analyzing system. It handles the analyzer operations, it collects all the information and data coming from the different analyzer devices and it controls all the I/O for communication with the user touchscreen interface and transfer data equipment. The connections for the external communications are shown in Section 3.6.

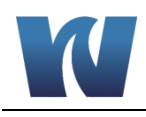

# <span id="page-14-0"></span>**3 INSTALLATION**

# <span id="page-14-1"></span>**3.1 RECEIVING**

The Waltron 9095 Conductivity Analyzer is assembled and fully tested for proper performance. Before proceeding with analyzer installation, it is recommended to:

- Check that the box and analyzer have not been damaged during transportation.
- Take extreme care during analyzer unpacking and moving.
- Be careful not to misplace accessories during unpacking. Refer to the included packing list.

# <span id="page-14-2"></span>**3.2 ANALYZER HANDLING**

Take extreme care when lifting or moving the analyzer. Before moving the analyzer, it is recommended to manually empty all of the liquid containing components.

# <span id="page-14-3"></span>**3.3 LOCATION AND MOUNTING**

It is recommended to install the analyzer in a suitable position:

- The location is to be clean, covered and properly enclosed to provide the analyzer with good ventilation and low dust concentration.
- Operating environmental conditions are: temperature between 0 and  $60^{\circ}$ C (32-140 $^{\circ}$ F) at max 80% relative humidity. If the temperature is below 0°C, the analyzer should be installed in a heated cabinet.
- Place the analyzer close to the sample point to achieve the minimum response time; the sample should be homogenous and representative.
- The drain line should be properly dimensioned and positioned at a downward slope to allow the drain of analyzed sample (by gravity).

**WARNING!**

The sample drain of the analyzer must be at ambient pressure with no restriction or counter pressure.

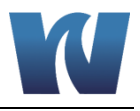

### <span id="page-15-0"></span>**3.4 MOUNTING SCHEMATICS**

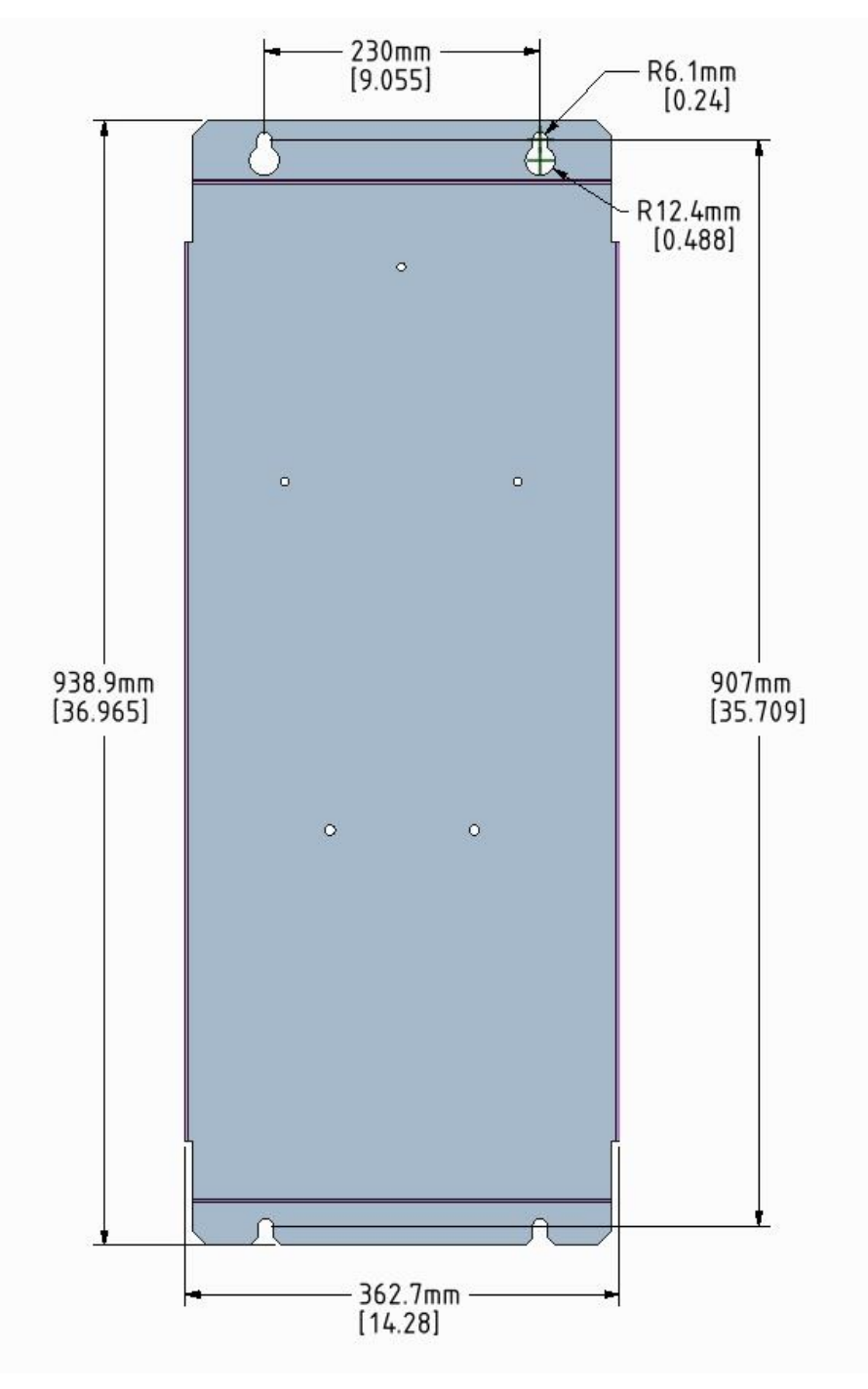

**Figure 3.1: The dimensions for mounting the analyzer.**

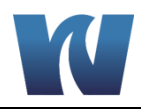

### <span id="page-16-0"></span>**3.5 SAMPLE CONNECTIONS**

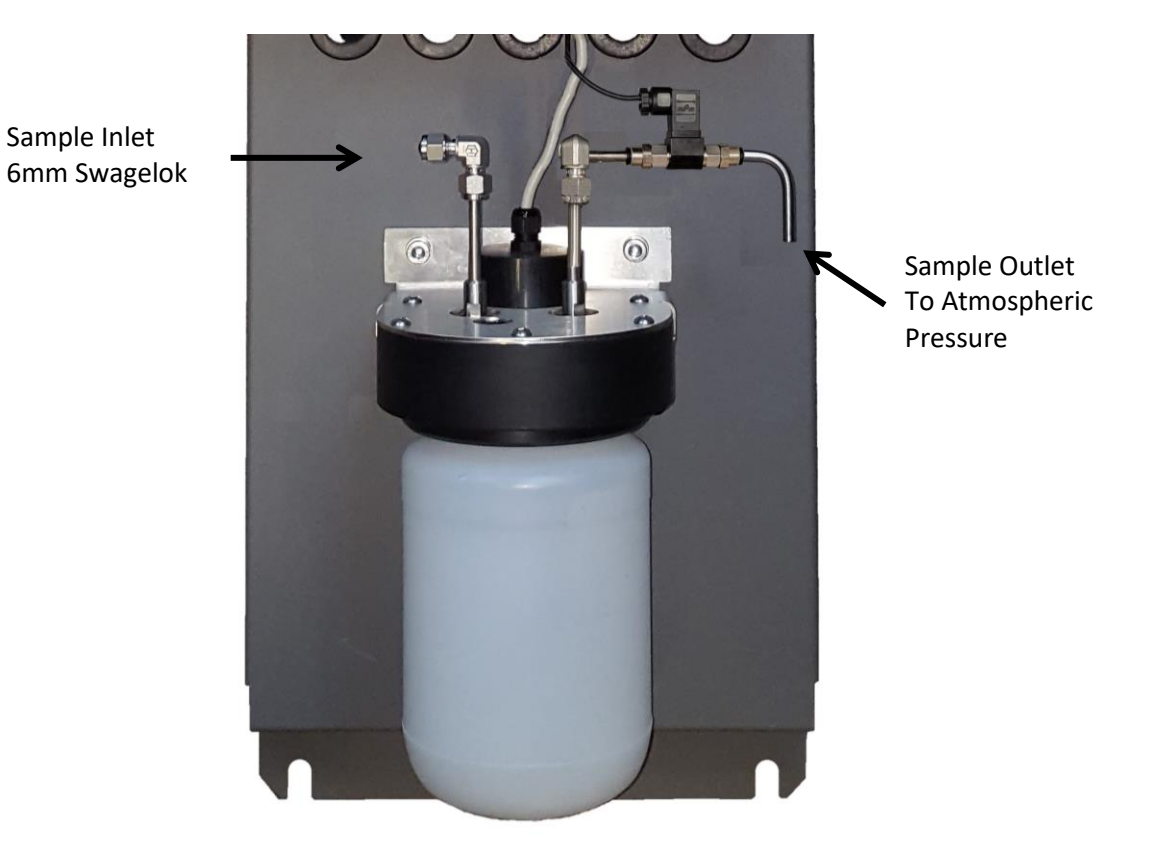

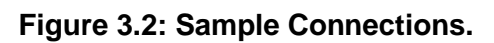

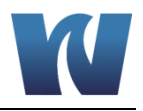

# <span id="page-17-0"></span>**3.6 ELECTRICAL CONNECTIONS**

#### General information:

- The electrical installation should be carried out by qualified personnel in accordance with national or local regulations. Qualified Personnel means a person who has been fully trained and has professional experience to avoid electrical hazards and dangers.
- Before servicing the analyzer or its parts that are electrically powered, turn off power to avoid risks of electrocution.
- To turn off power from an electrical device, it is necessary to interrupt the power line using a circuit breaker or an isolating switch to be sure that there is no power in the area to be serviced.
- Protection against indirect contacts is guaranteed by efficient grounding of all isolated metal masses.

Users and qualified maintenance personnel must proceed as follows:

- Be careful of electrical shock and/or electrocutions labels placed on the analyzer.
- Always isolate power before servicing the analyzer.

In case of loss of power, the analyzer stops and automatically restarts into standby mode as soon as power is restored.

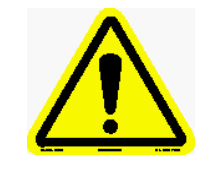

No maintenance should be carried out inside the transmitter without first switching off the power.

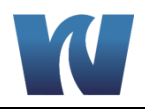

#### <span id="page-18-0"></span>**3.6.1 TRANSMITTER ENCLOSURE**

The electronics are housed in the transmitter enclosure which has a protection rating of IP67 (NEMA 6). In order to maintain that level of protection, all communications and power cables passing through the transmitter enclosure must use the appropriate cable glands.

To gain access to the terminal block connections for power and communications, the lower panel on the front of the transmitter can be removed by unscrewing the six screws holding the panel in place.

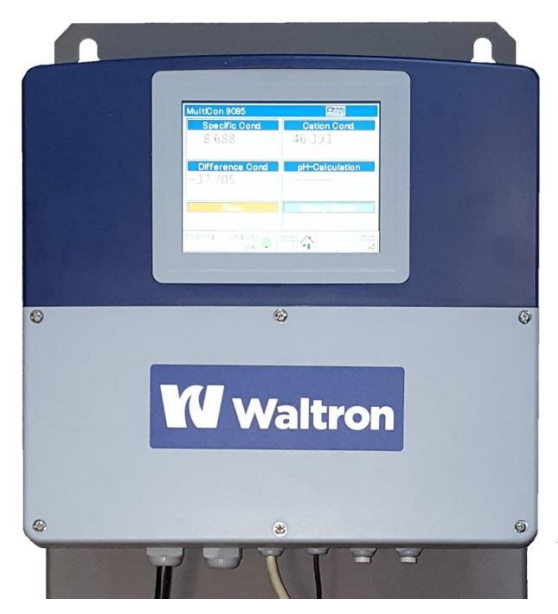

**Figure 3.3: Transmitter enclosure.**

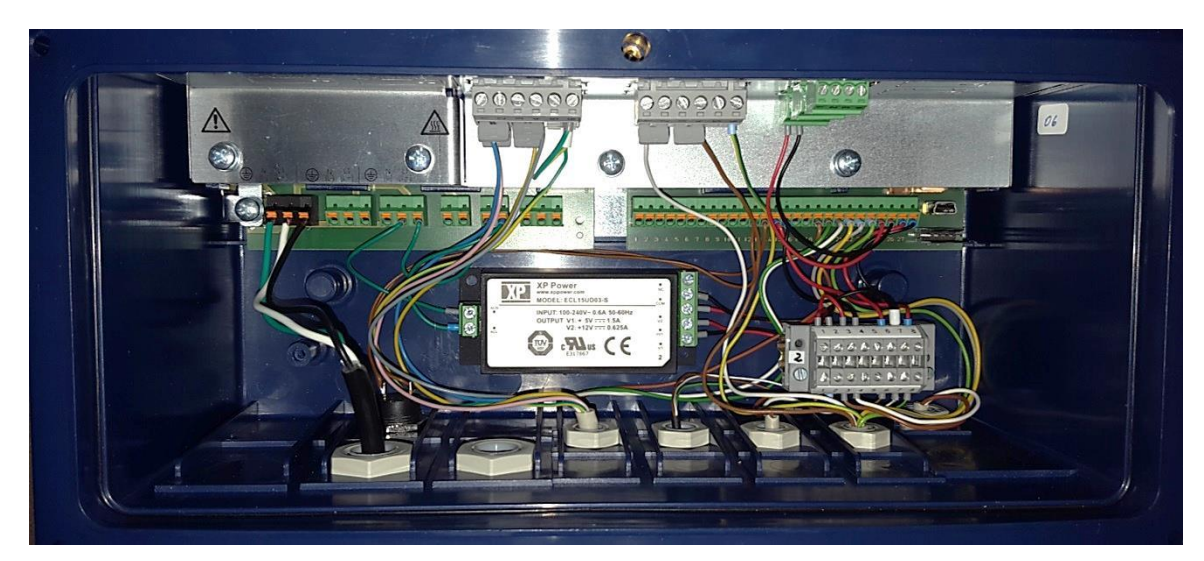

**Figure 3.4: Electrical connections inside the transmitter housing.**

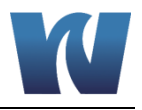

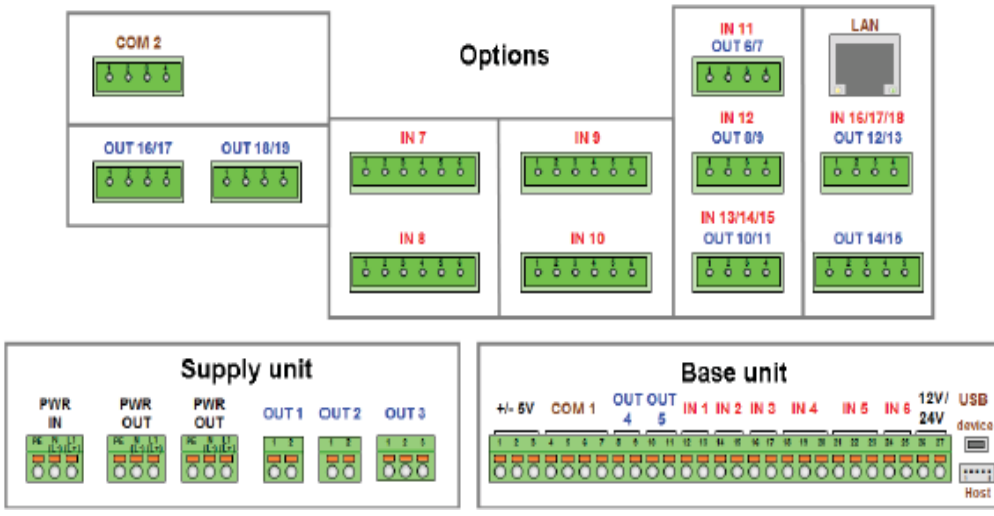

#### **Figure 3.5: Terminal block diagram for electrical connections inside transmitter housing.**

#### <span id="page-19-0"></span>**3.6.2 TERMINAL BLOCK CONNECTIONS**

The terminal block connectors for making electrical connections to the Supply unit and Base unit have push-in spring connections. Connectors for the Options Boards are screw terminal blocks.

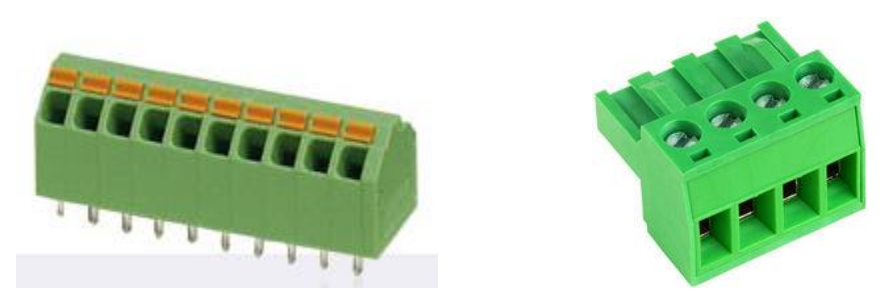

**Figure 3.6: Push-In Spring Connector (Left) and Screw Connector (Right).**

The following guidelines should be followed when making connections to avoid damaging the connectors and to ensure good electrical contact is made.

Maximum wire guage thickness for power input wire to Supply Unit connections: 10 Maximum wire guage thickness for Base Unit connections: 12 Maximum wire guage thickness for Options Boards connections: 12

Note: Attempting to use thicker guage wire may result in damage to the wire, terminal block, and electronics board.

To install wires to the push-in spring terminal blocks:

1. Prior to installing the wires to the push-in spring terminal blocks of the power supply unit and the base unit, the wire coating should be stripped back approximately  $\frac{1}{4}$  to expose

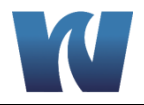

the wire strands. The exposed wire should be soldered or a crimping tab should be used.

- 2. The wire can be inserted into the terminal block hole and pushed in fully.
- 3. The wire should be locked in the connector; gently tugging on the wire can confirm the wire has been isntalled correctly.

Disconnecting wires from the push-in spring terminal blocks:

- 1. Insert a small flat head screwdriver into the release slot.
- 2. Push the screwdriver into the release slot to release the wire lock. While still pushing on the lock release, the wire can be pulled out of the terminal block.
- 3. Note: Attempting to pull the wire out of the terminal block without release the wire lock may result in damage to the wire, terminal block, and electronics board.

To install wires to the screw terminal blocks:

- 1. Remove the terminal block connector by pulling it out.
- 2. Loosen the screw.
- 3. Insert wire into the connector and tighten screw.
- 4. Push connector back into place and gently tug on wire to confirm the wire is in place.

To remove wires from the screw terminal blocks:

- 1. Remove the terminal block connector.
- 2. Loosen the screw and remove wire.

#### <span id="page-20-0"></span>**3.6.3 AC POWER CONNECTION**

The Waltron 9095 Conductivity Analyzer is designed for operation with 110-220Vac, 48-63 Hz power. All the connections must be made in accordance with national or local regulations. It is always recommended that the analyzer is connected to the mains via a circuit breaker or an isolating switch installed near the unit.

To make changes to the AC power connections, it is necessary to remove the electronics enclosure cover. The AC power cable should be fed through the left-hand most cable gland on the bottom of the transmitter housing. The AC power connections are fed to a connector that sends the power to the analyzer. The connections are shown below.

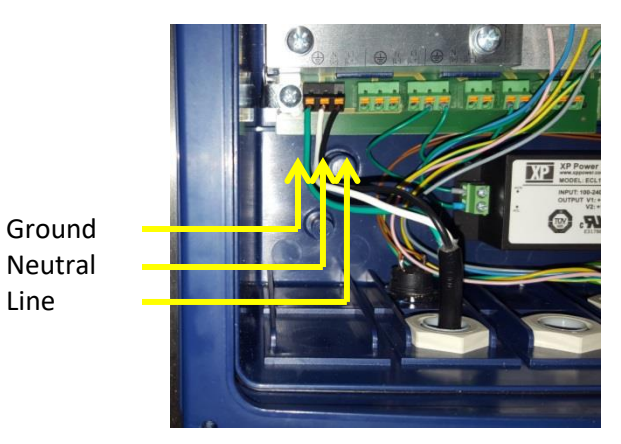

**Figure 3.6: Power connections inside the transmitter housing.**

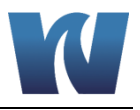

#### <span id="page-21-0"></span>**3.6.4 USER SIGNAL CONNECTIONS**

The analyzer provides several terminal blocks inside the transmitter enclosure. It allows the operator to connect to an external device, monitor the 4-20mA ouputs and monitor alarm relays.

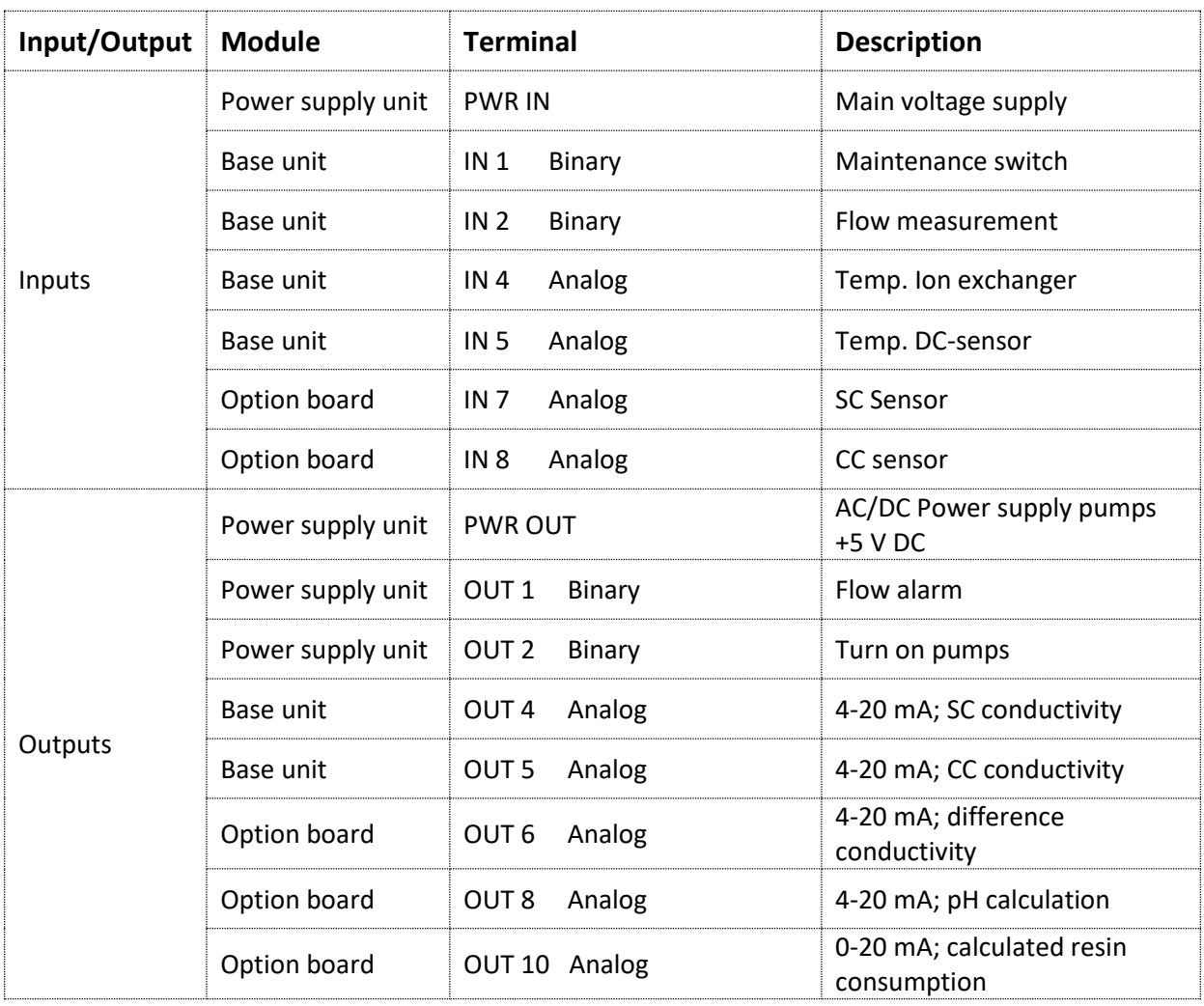

### **Table 3.1: Terminal block pin locations.**

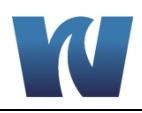

# <span id="page-22-0"></span>**4 ANALYZER INITIAL START-UP**

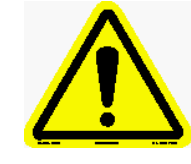

Before proceeding with analyzer start-up it is absolutely necessary to check that all procedures for a proper installation have been followed. Please verify that all the suggestions and recommendations have been followed.

# <span id="page-22-1"></span>**4.1 PREPARING THE ANALYZER FOR START-UP**

### <span id="page-22-2"></span>**4.1.1 INSTALLING CATION RESIN BOTTLE**

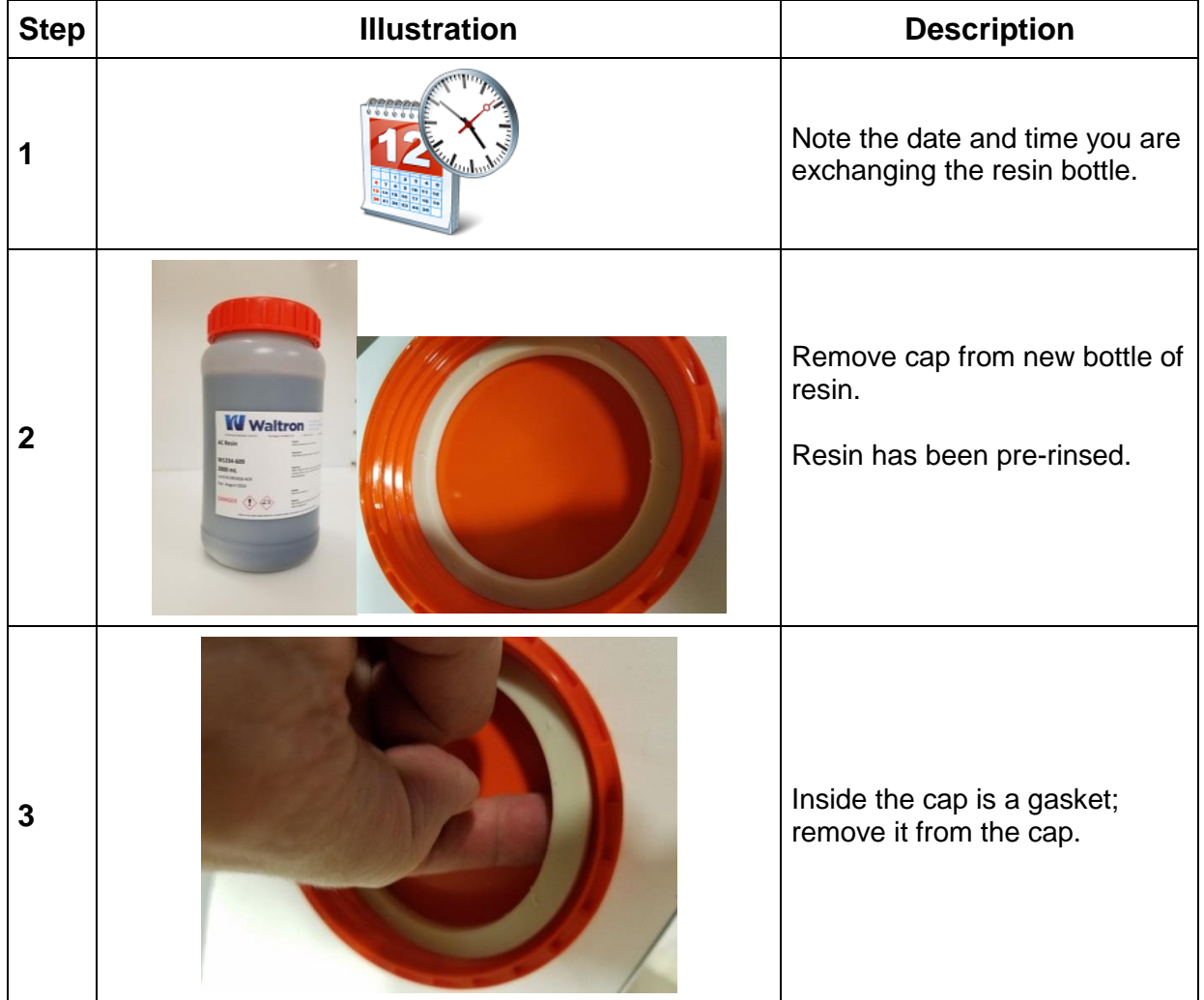

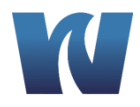

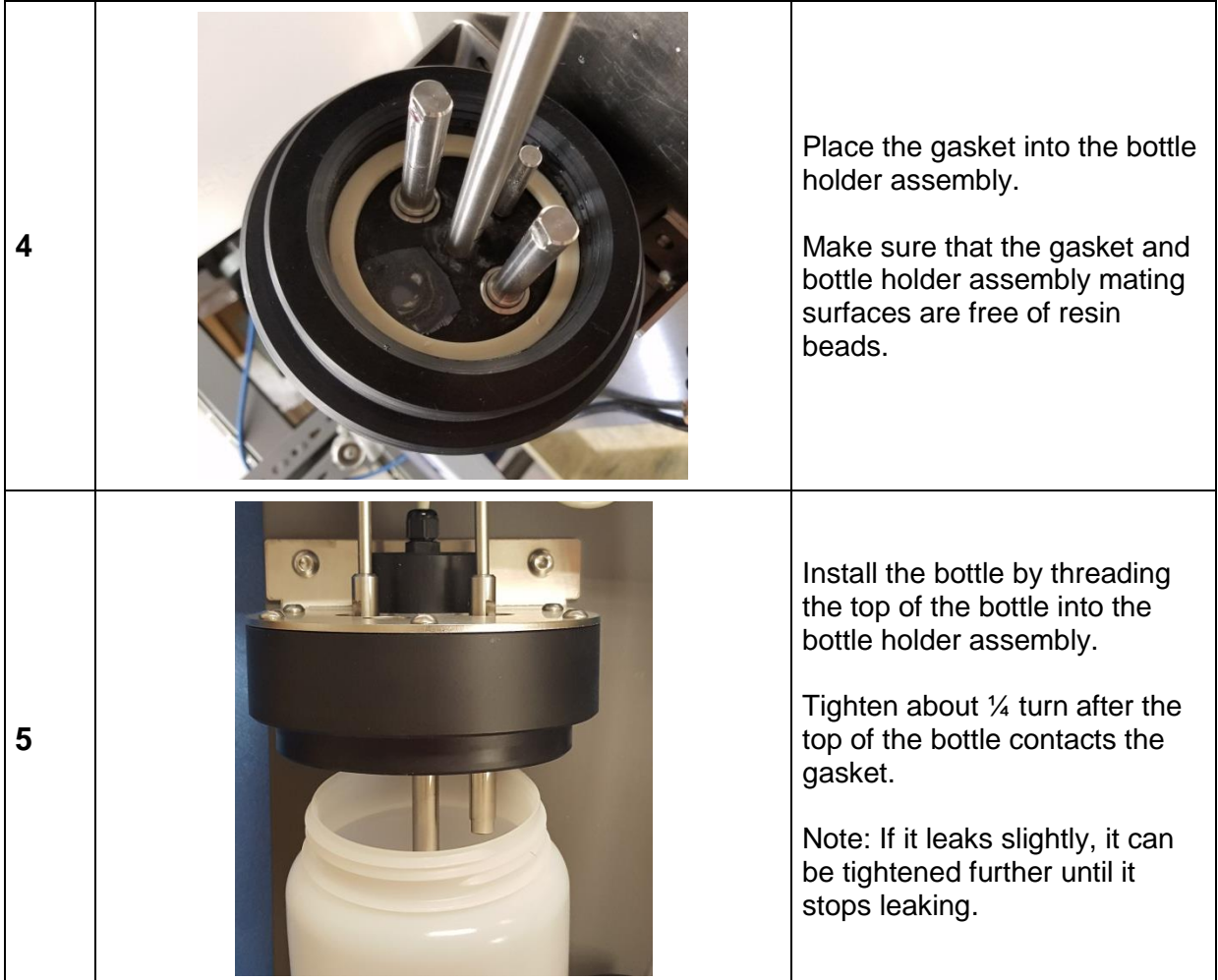

### <span id="page-23-0"></span>**4.2 PUTTING THE ANALYZER ONLINE**

Once the analyzer has been installed, electrical connections, and sample connections have been made, the analyzer is ready for online measurement.

Turn on sample flow to the analyzer and adjust to 8-10L/hr (130-170ml/min). The analyzer will begin to display measurement readings for the specific and cation conductivities, as well as the differential conductivity and calculated pH. It will take about 1 hour of online sample flow until the measurements are accurate.

It is important to note that if Waltron's pre-rinsed resin is not used, it may take anywhere from several hours to several days for the cation conductivity to read correctly.

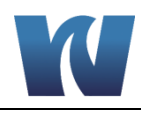

# <span id="page-24-0"></span>**5 USER INTERFACE**

# <span id="page-24-1"></span>**5.1 USER INSTRUCTIONS**

The user's interface consists of the touchscreen located on the front panel of the transmitter enclosure. All the output/input data, information, alarms and fault conditions are shown on the display while all the commands and settings may be transferred to the analyzer by simply pressing the touchscreen buttons.

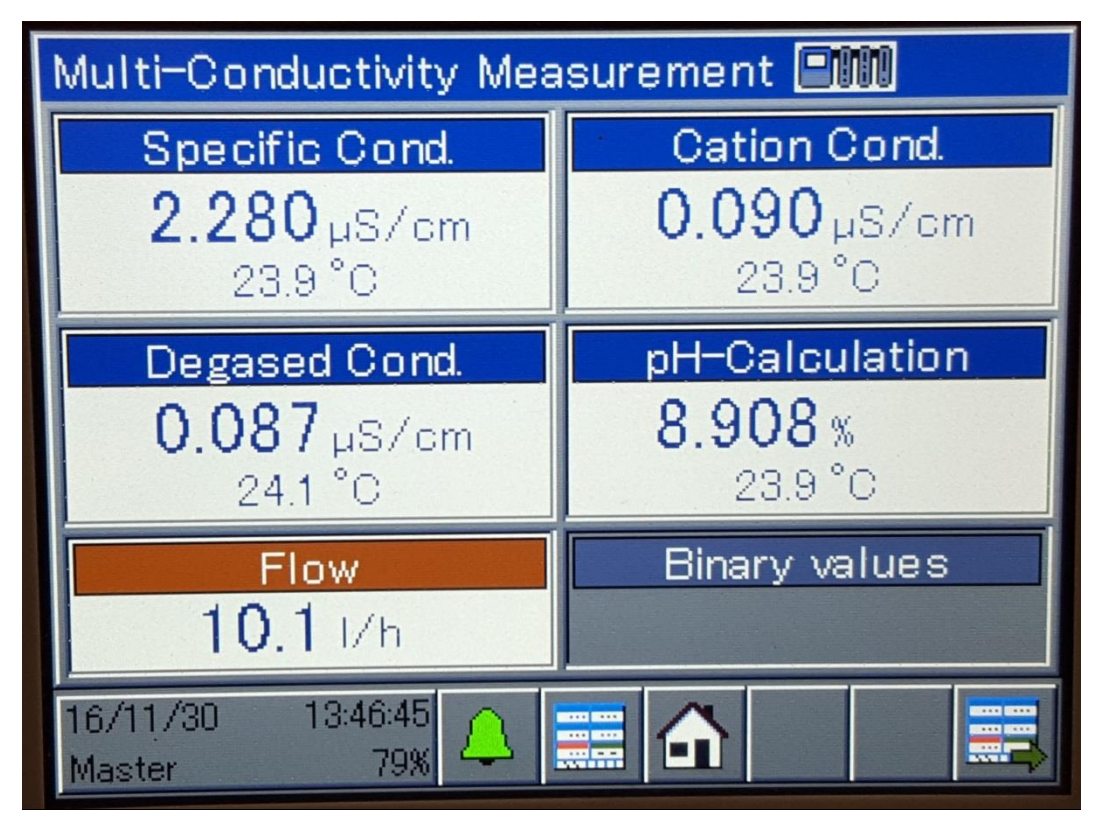

**Figure 5.1: User interface main display screen.**

### <span id="page-24-2"></span>**5.2 MAIN SCREEN NAVIGATION**

The main screen displays:

- Specific Conductivity
- Cation Conductivity
- Differential Conductivity
- Calculated pH
- Flowrate
- Temperature

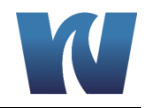

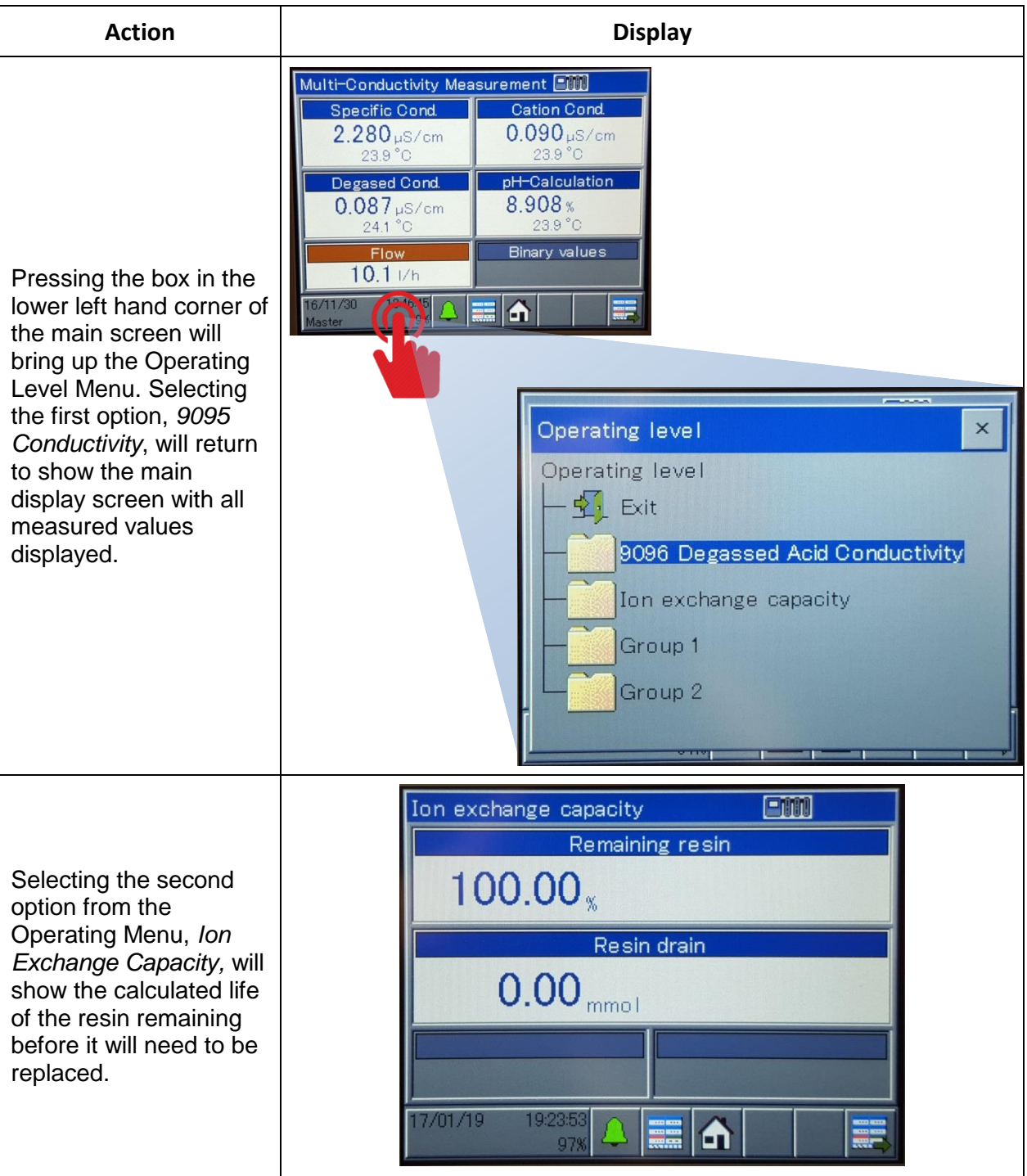

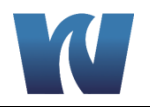

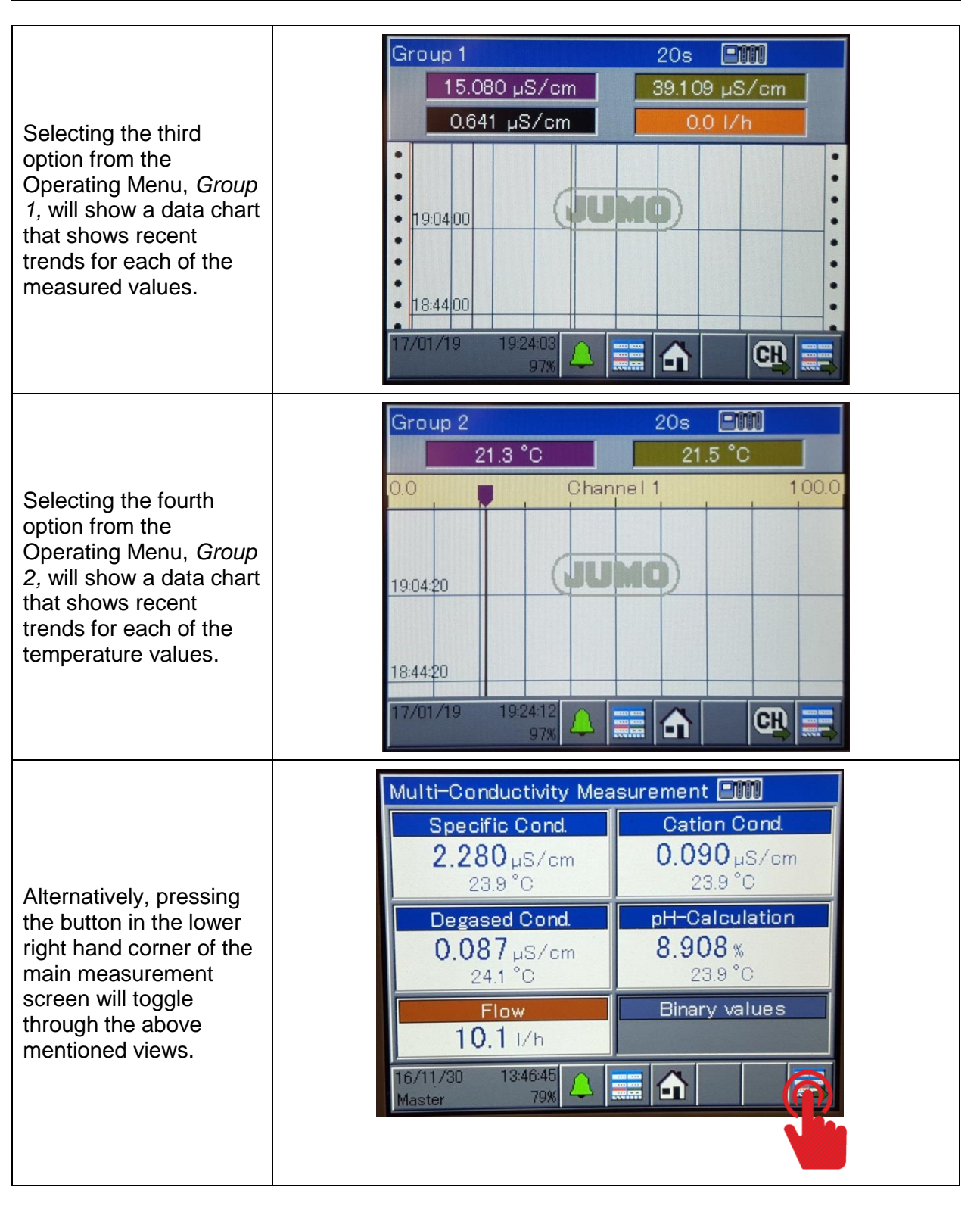

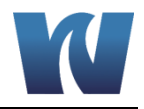

# <span id="page-27-0"></span>**5.3 USER LOG ON NAVIGATION**

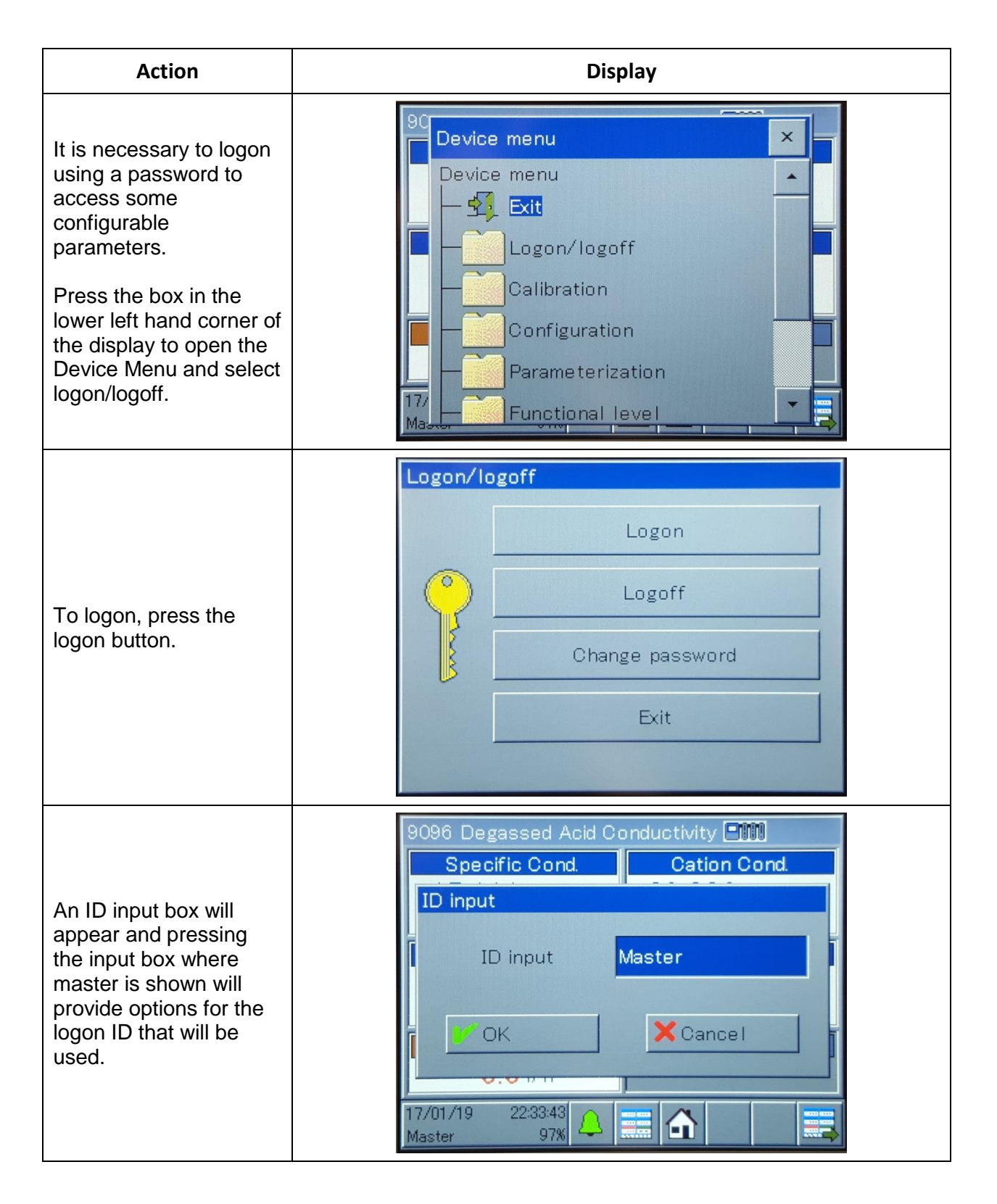

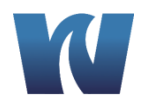

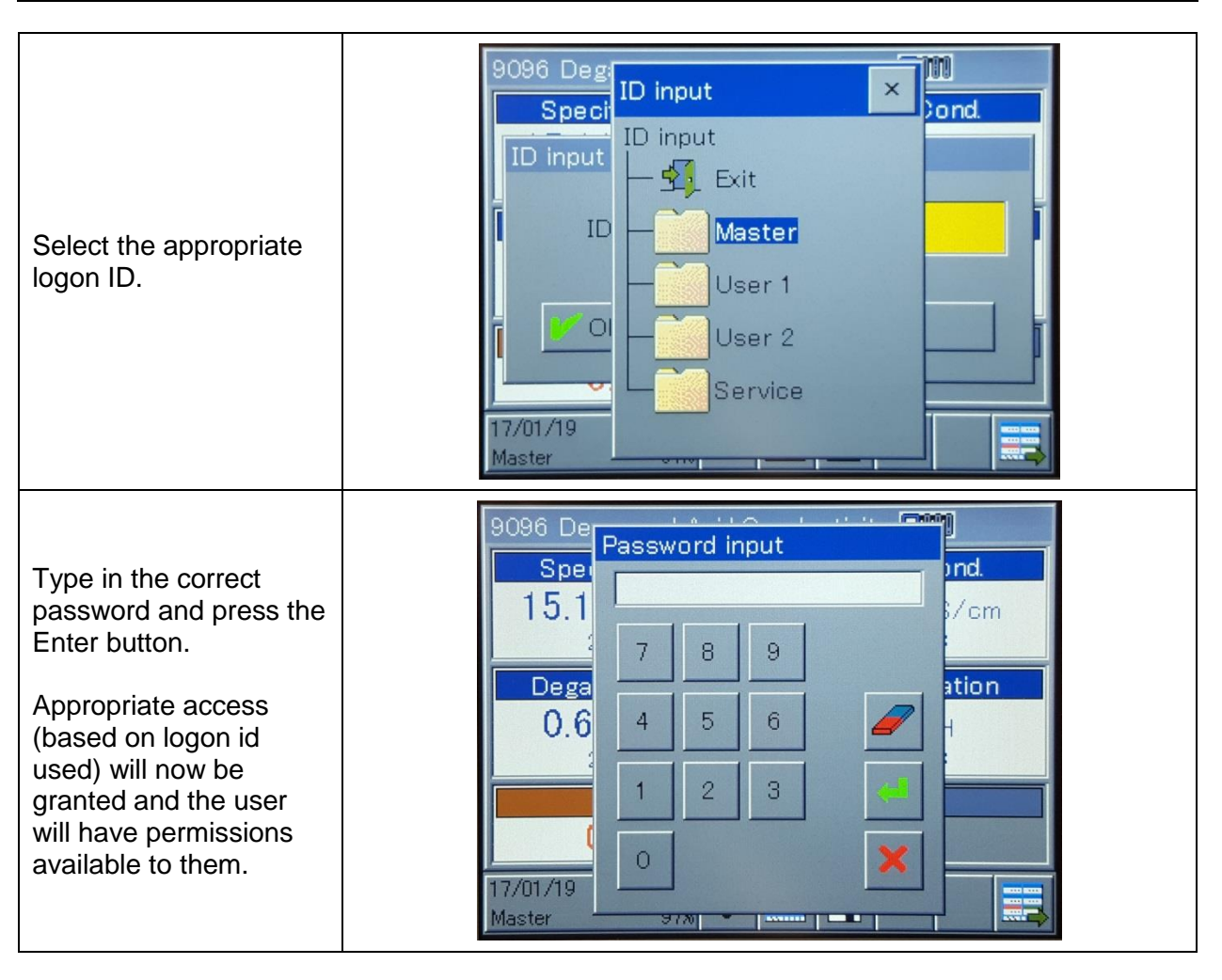

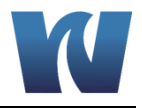

# <span id="page-29-0"></span>**5.4 ALARM LOG**

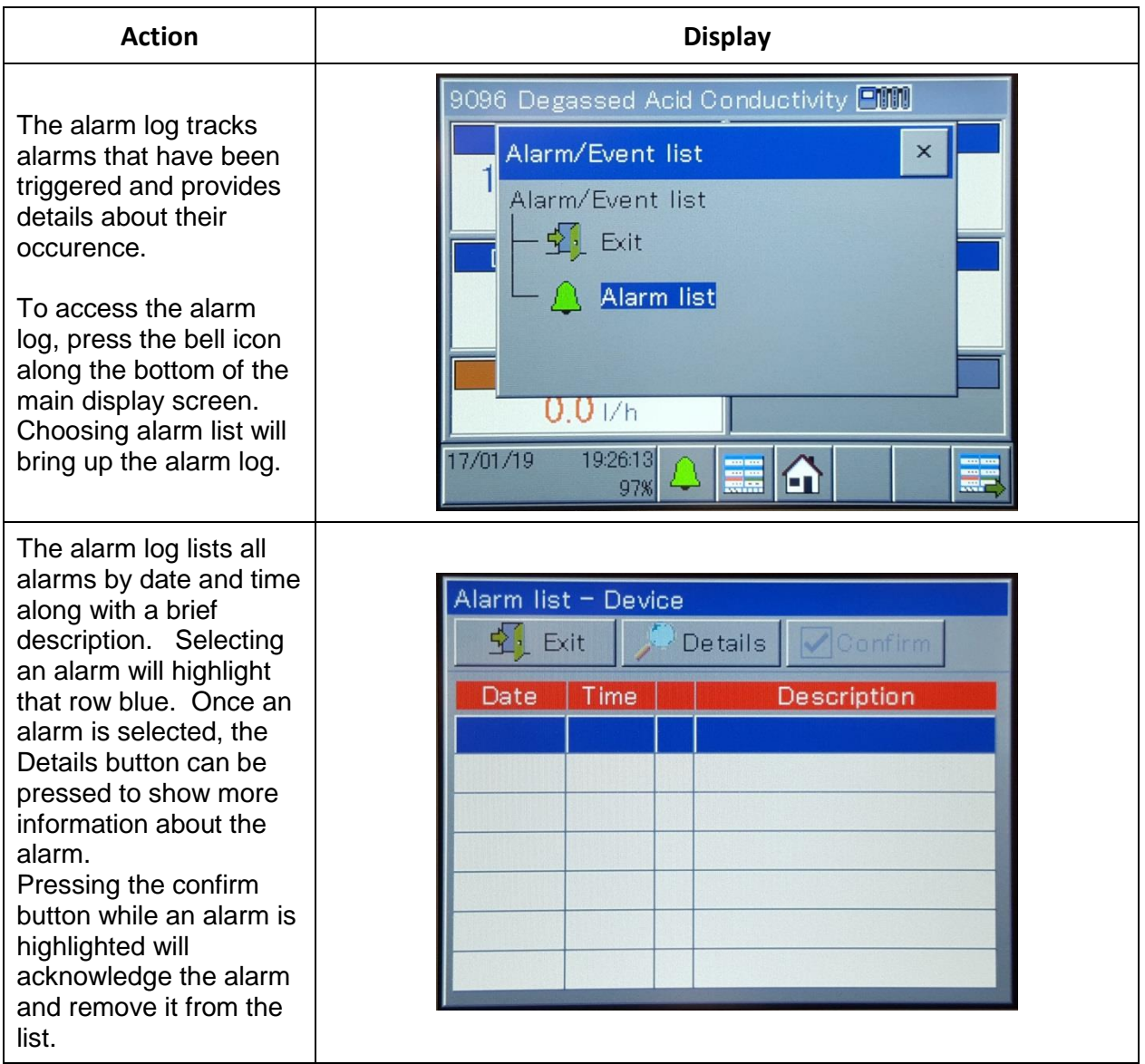

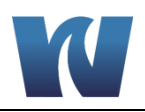

# <span id="page-30-0"></span>**5.4.1 ANALOG OUTPUTS**

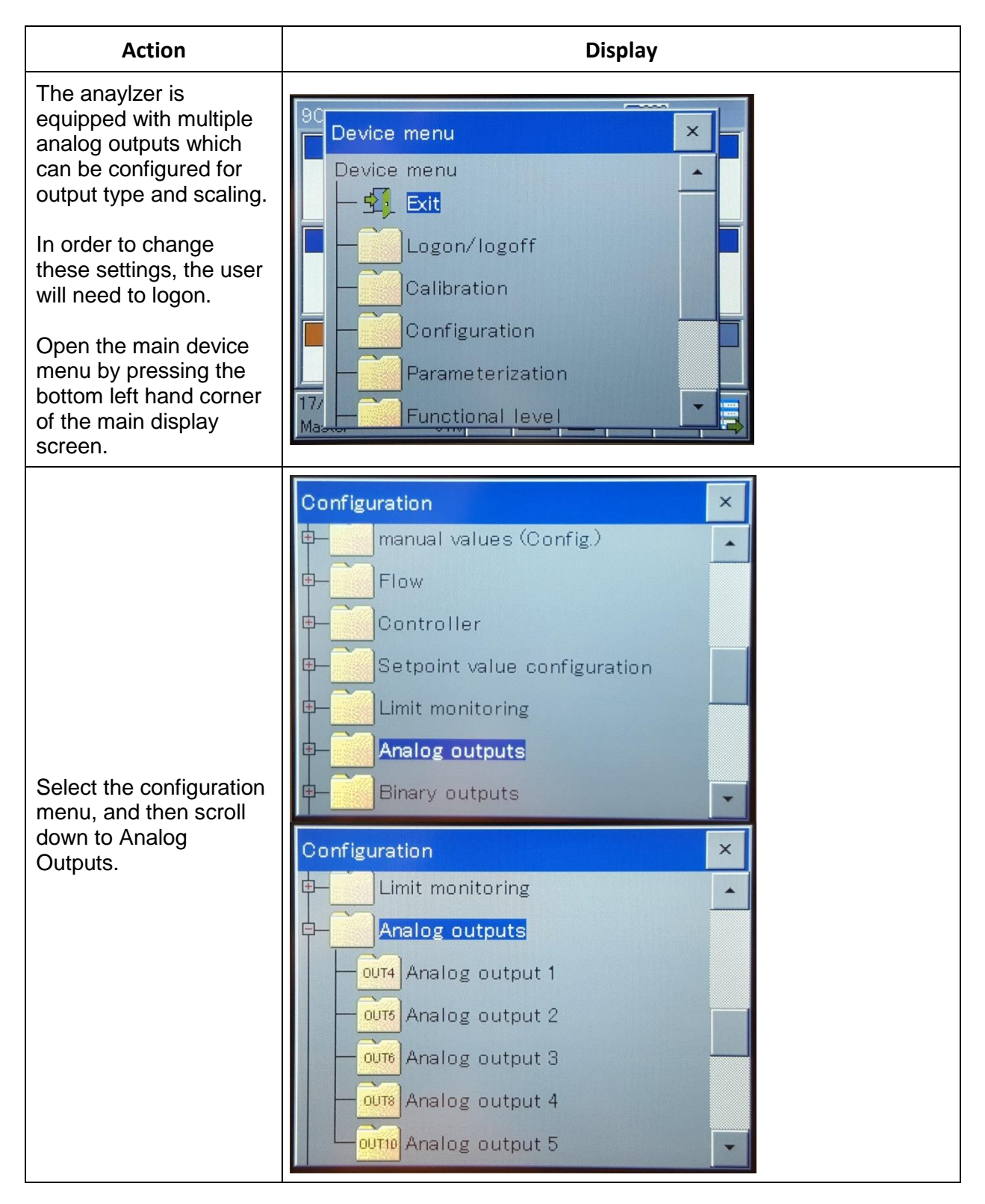

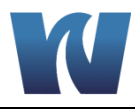

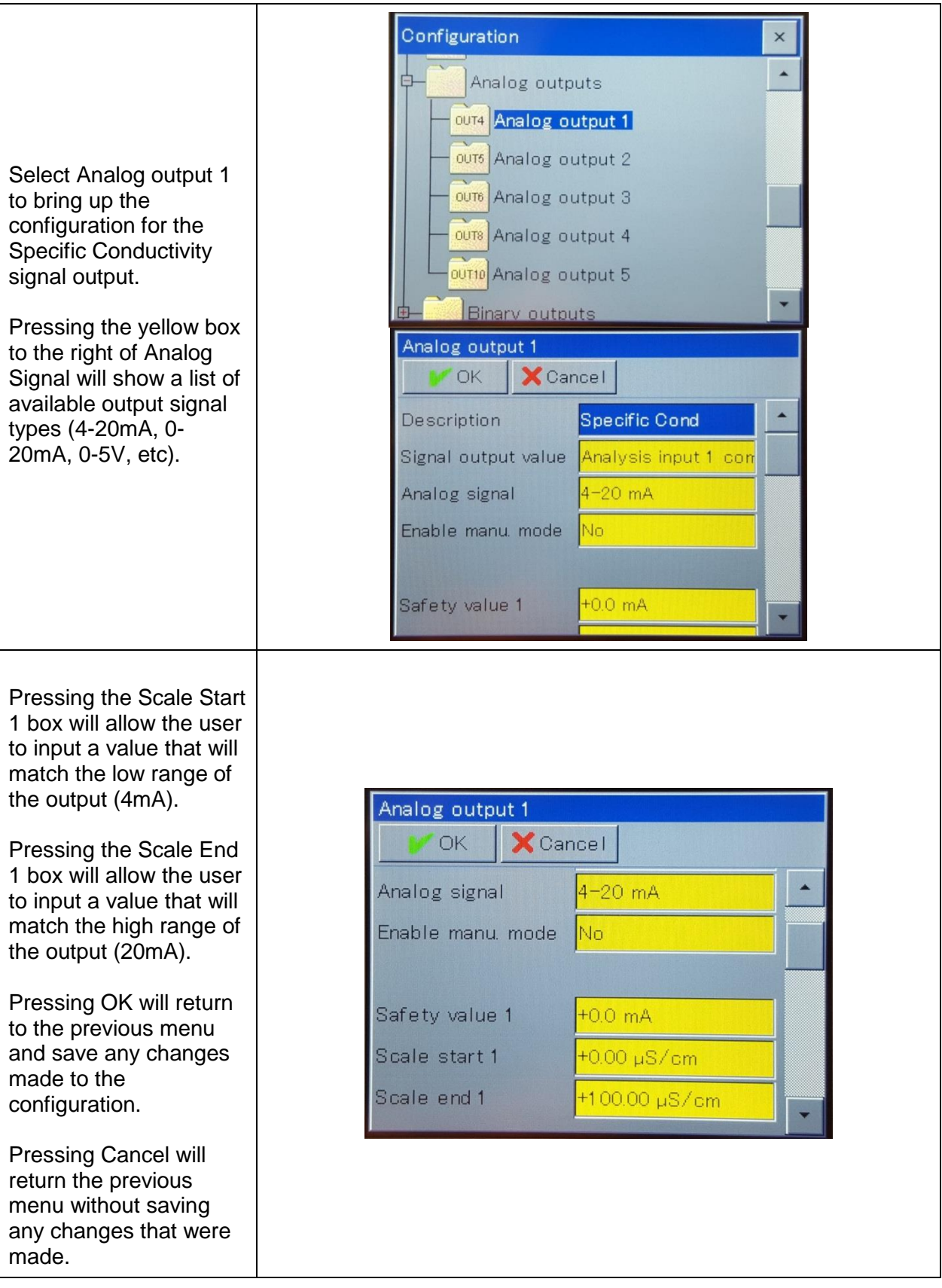

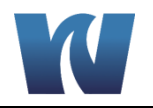

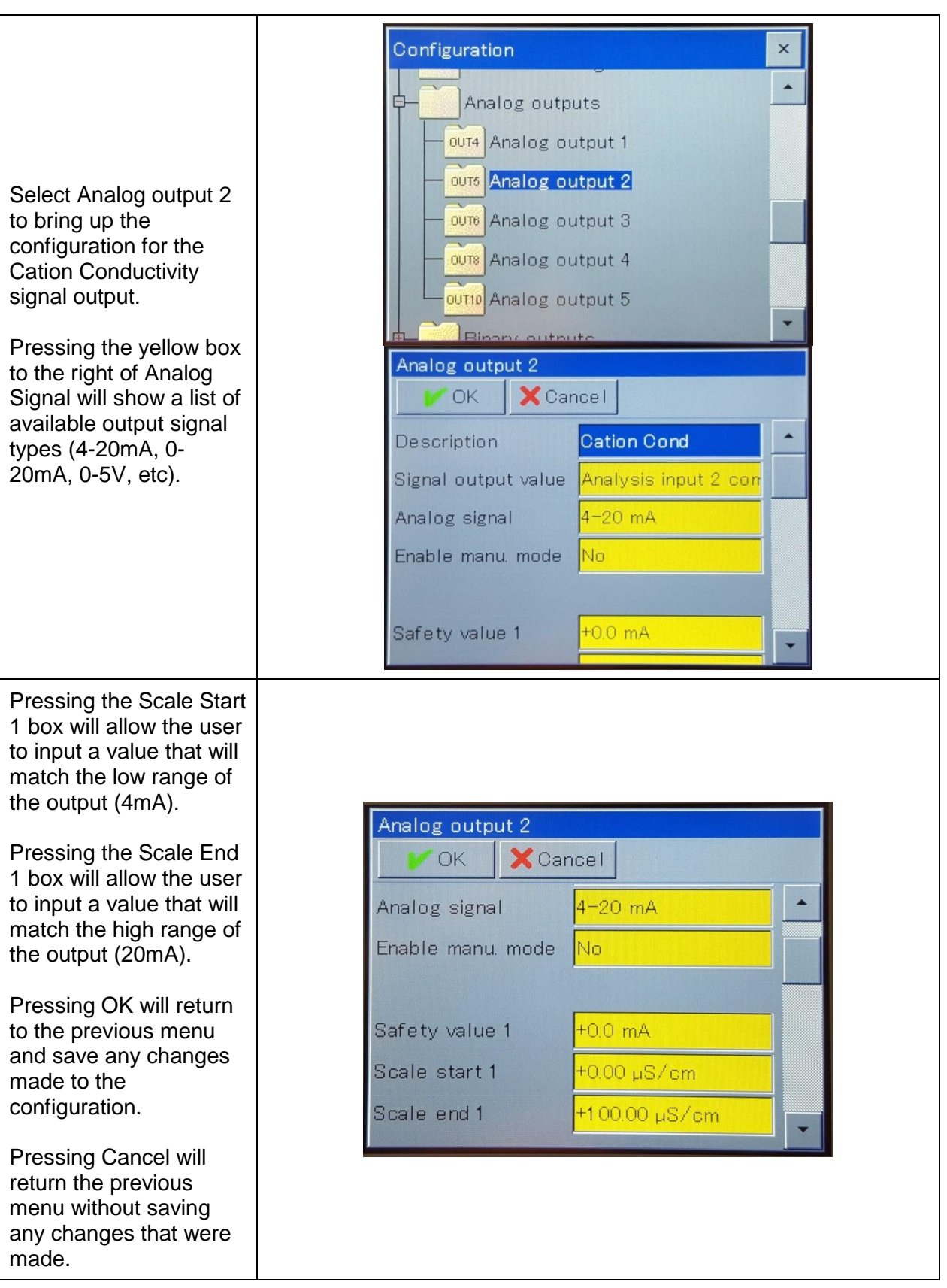

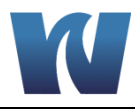

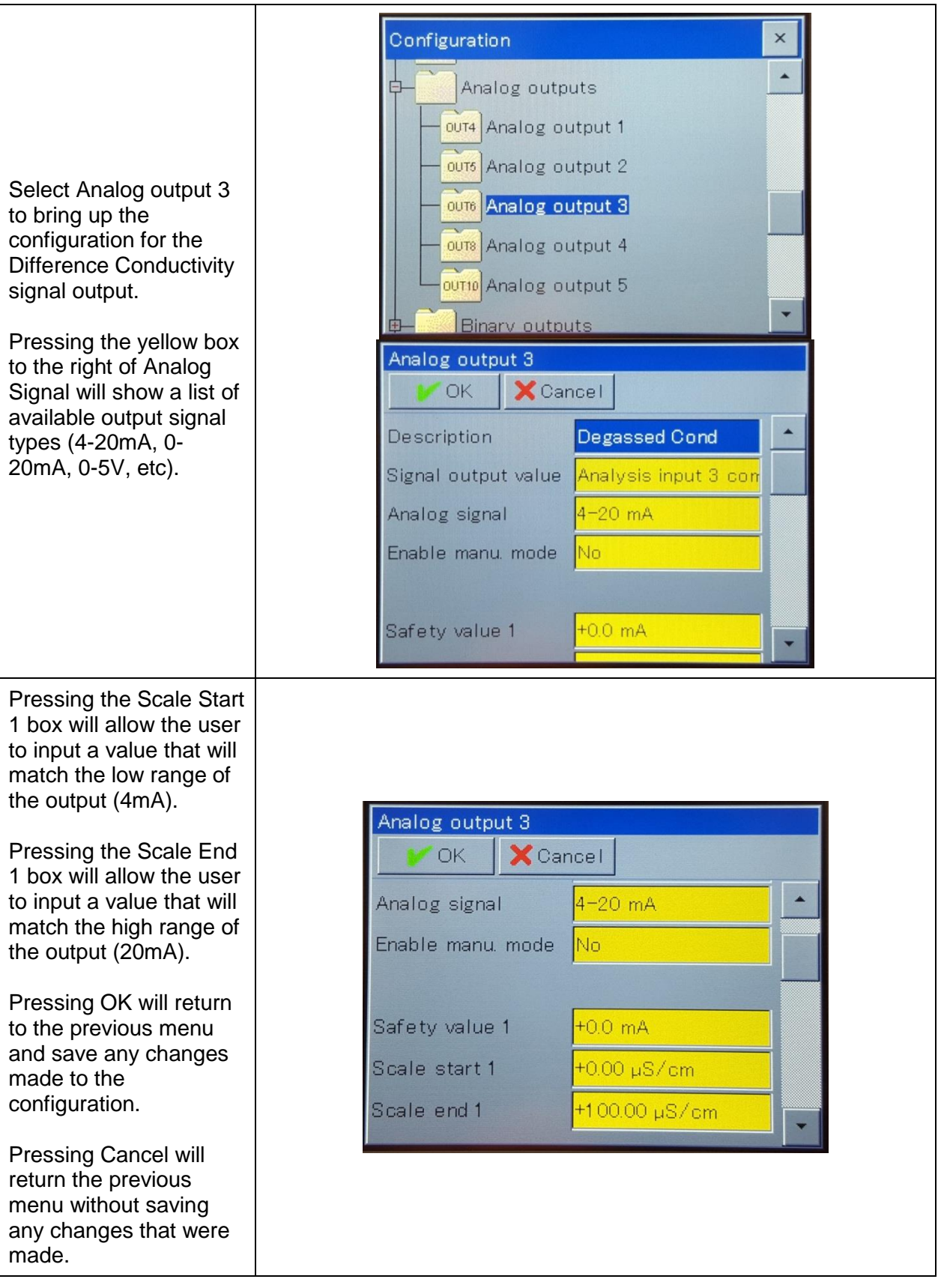

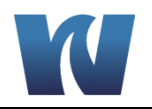

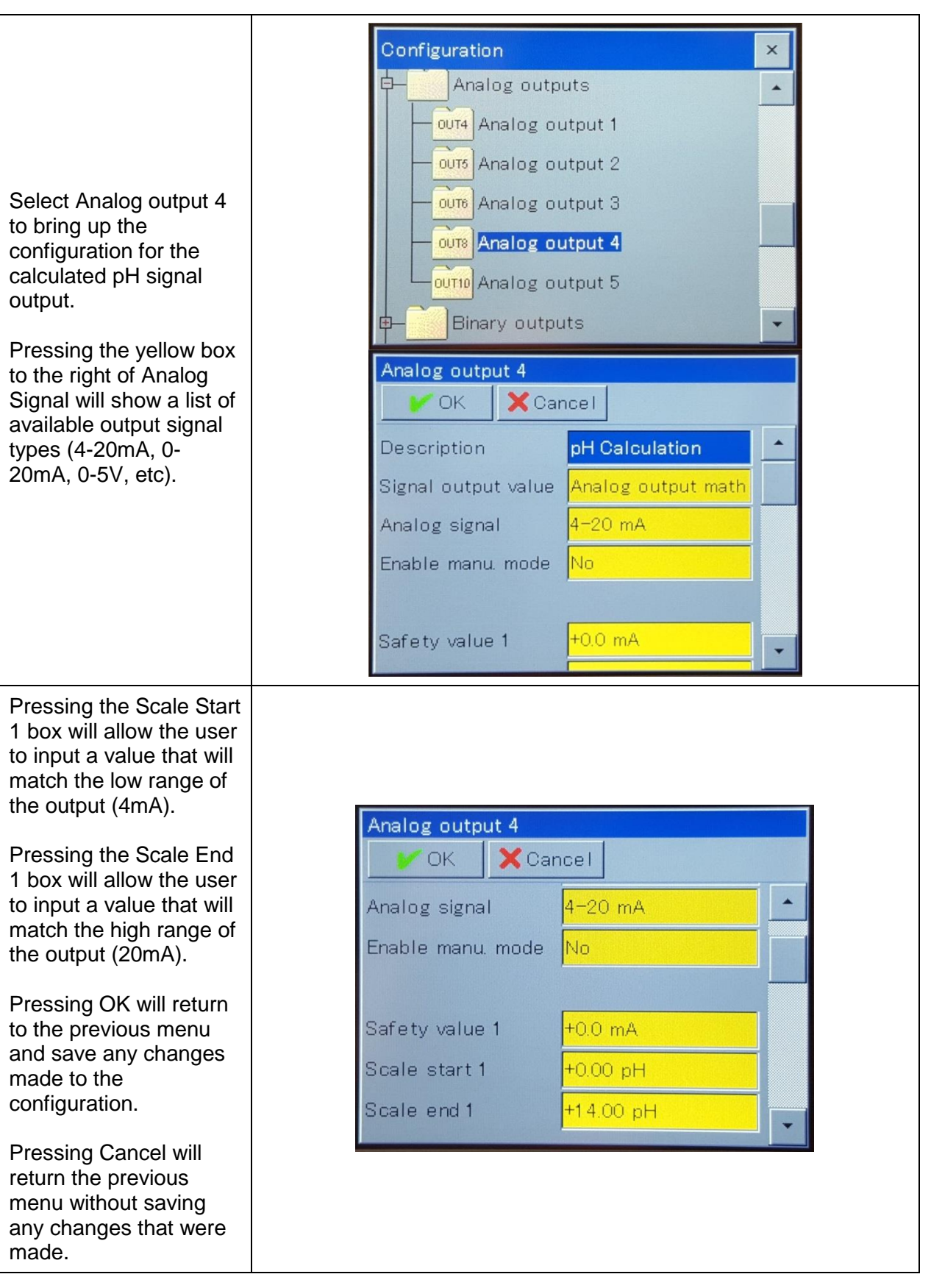

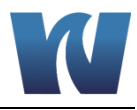

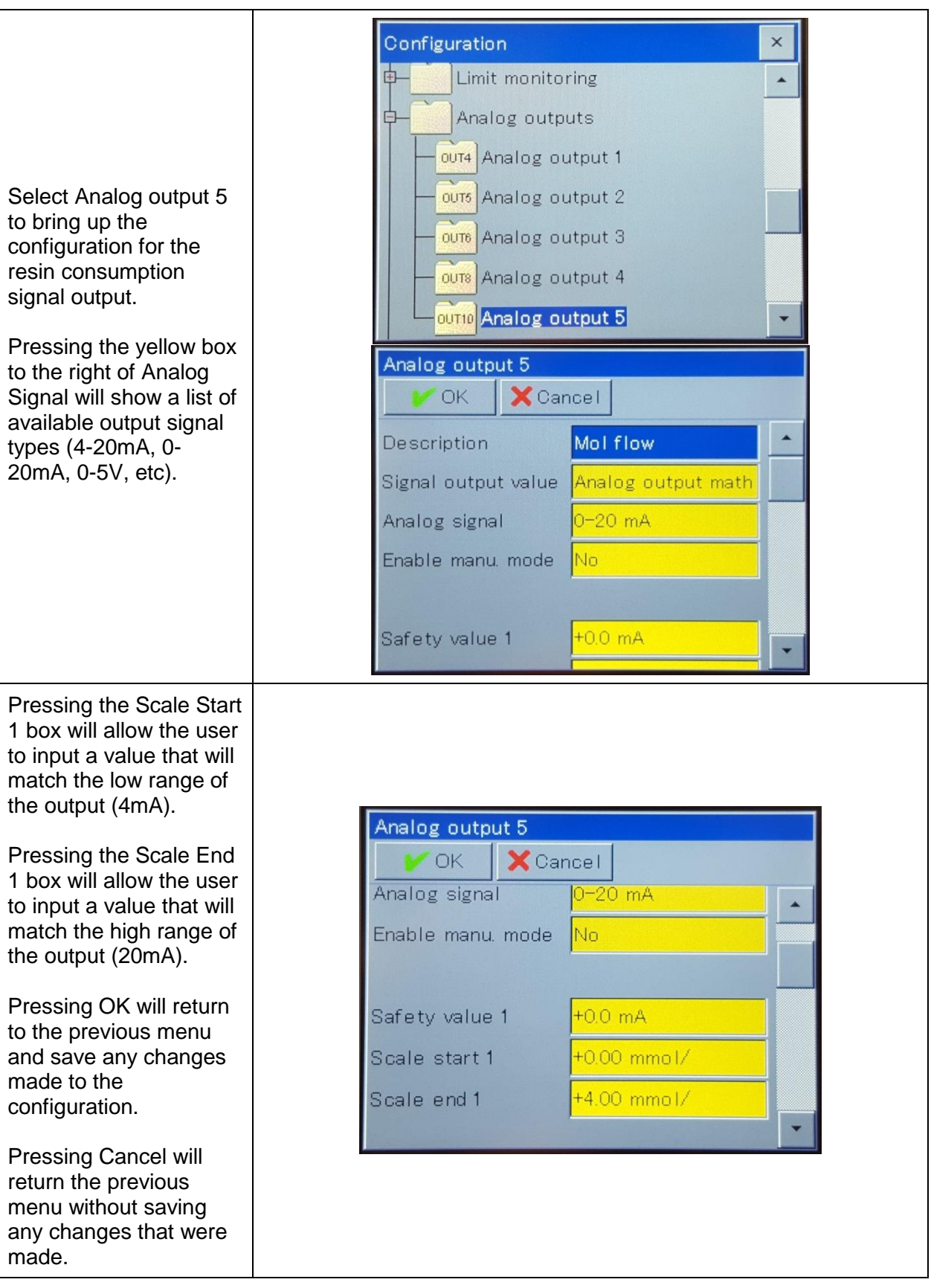

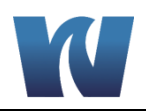

#### <span id="page-36-0"></span>**5.4.2 CALIBRATION MENU**

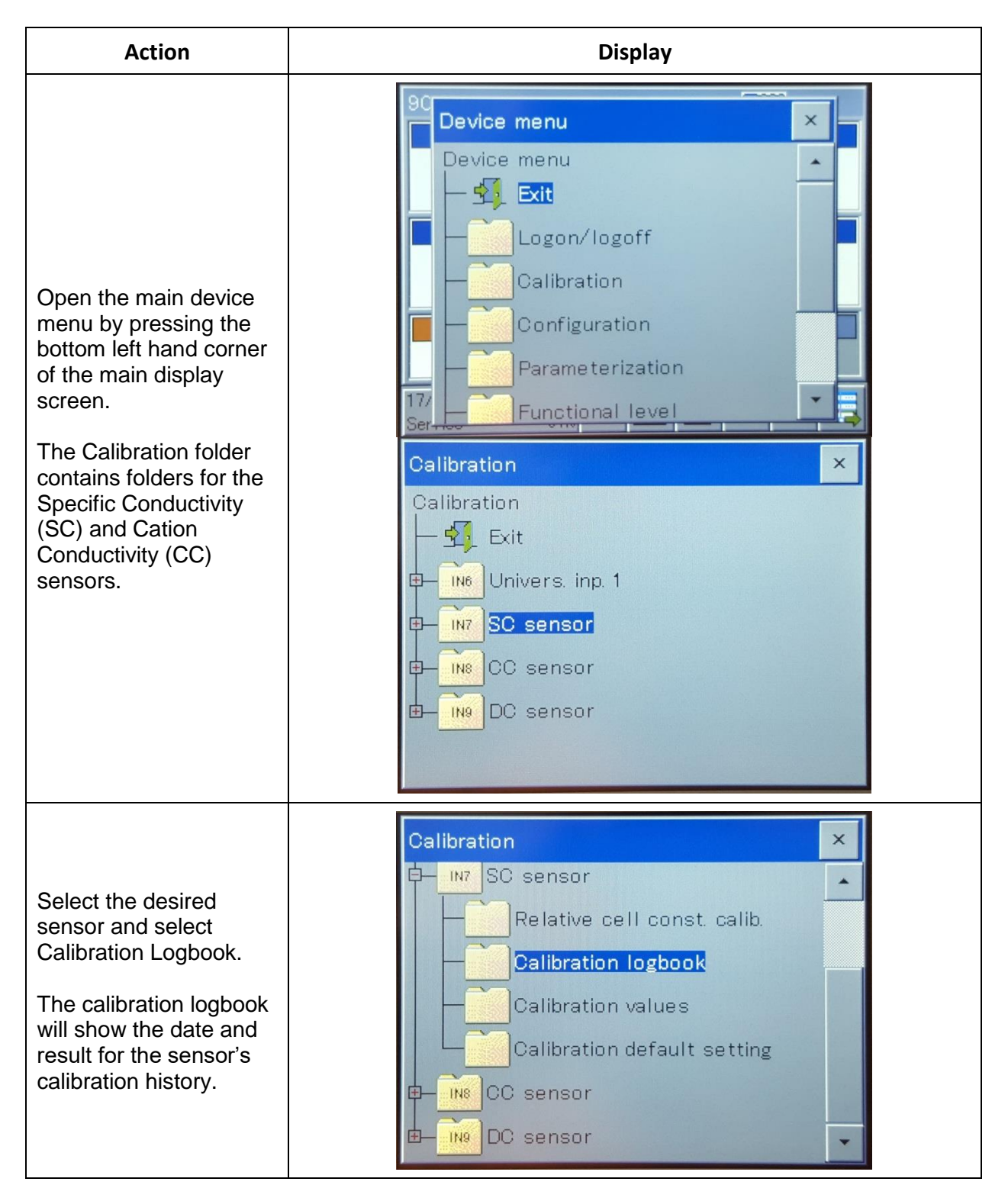

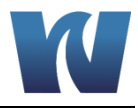

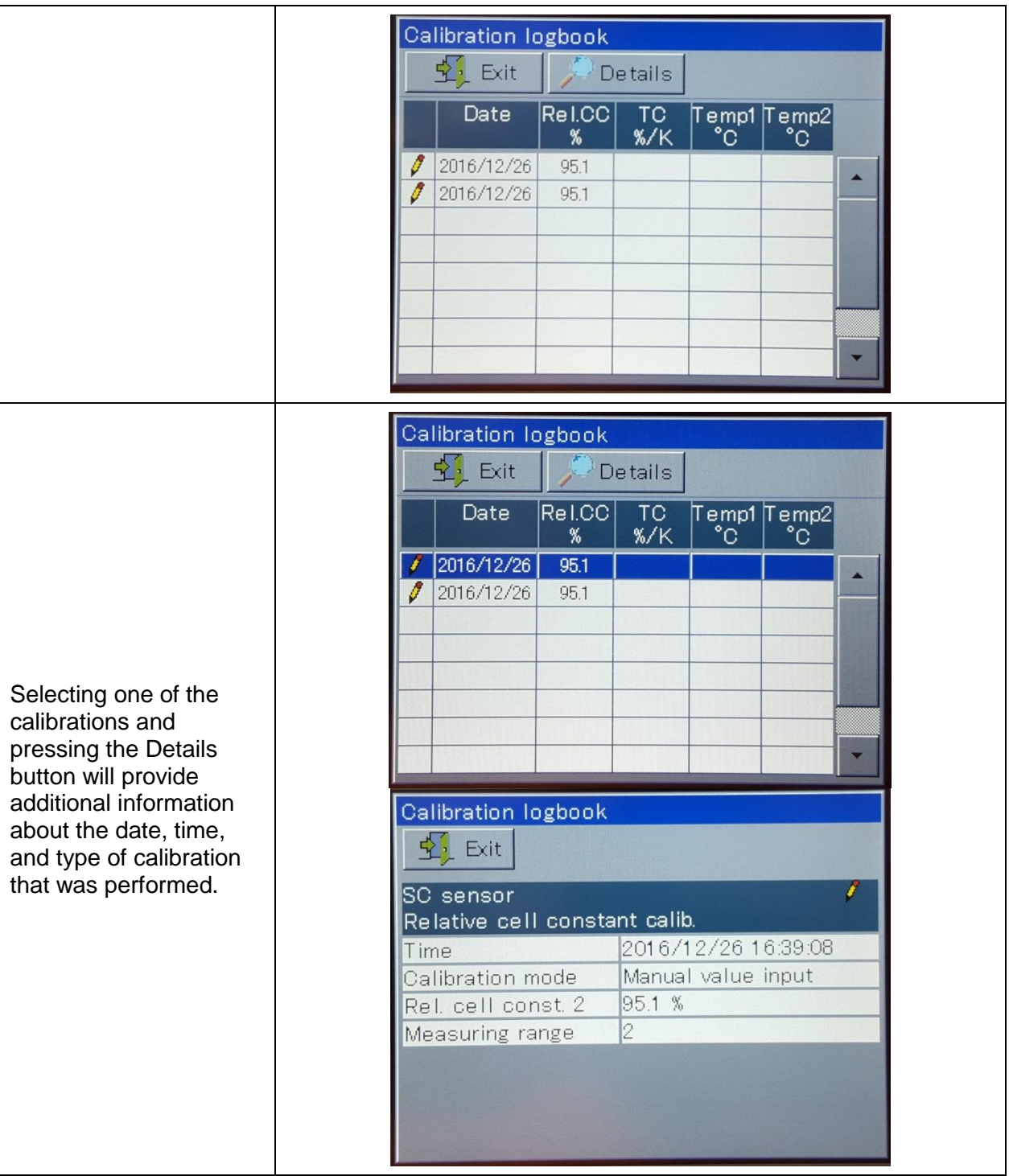

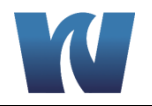

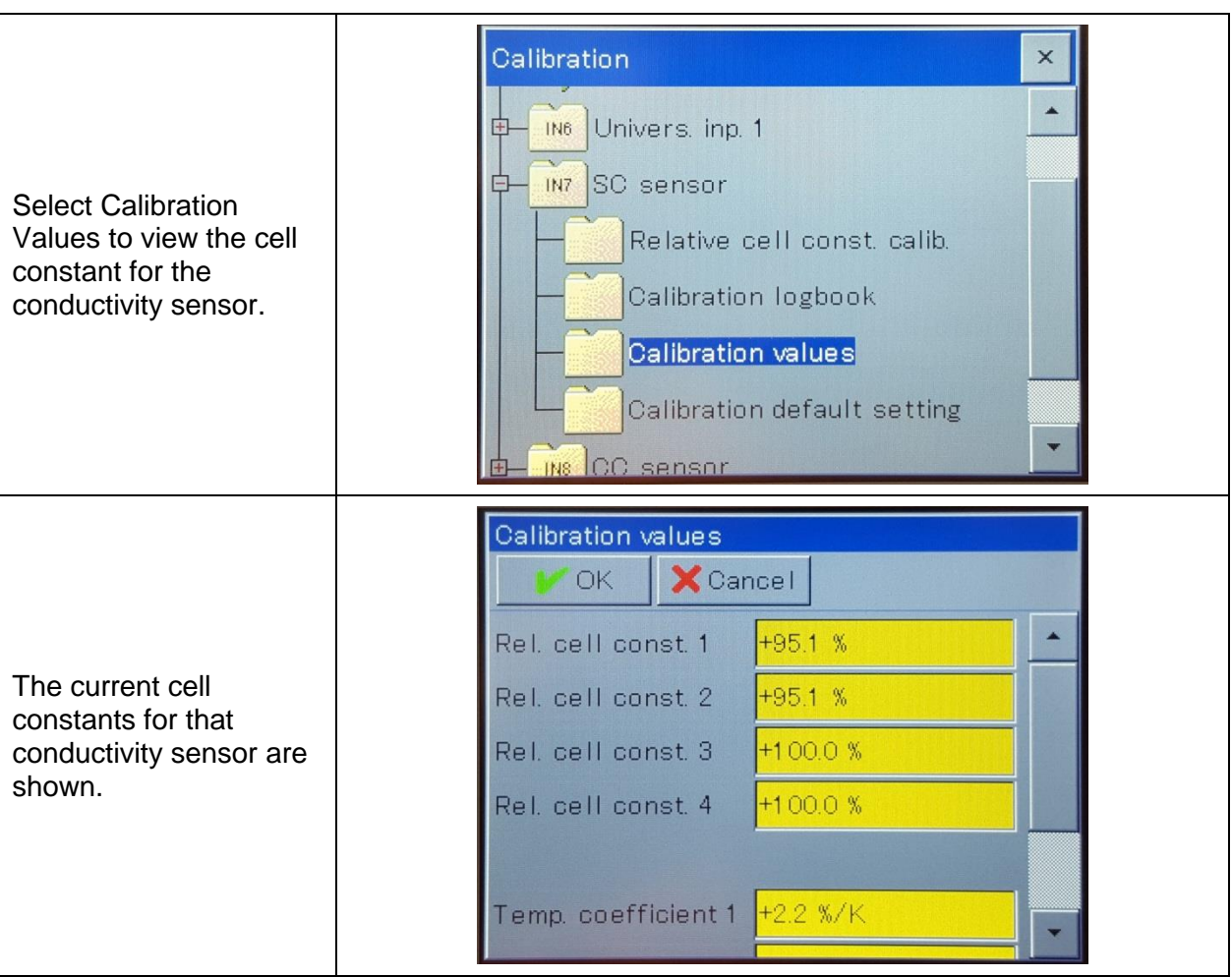

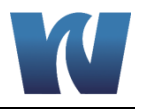

# <span id="page-39-0"></span>**5.5 CONFIGURATION**

#### <span id="page-39-1"></span>**5.5.1 TEMPERATURE COMPENSATION**

To configure temperature compensation on the conductivity measurement depending on chemicals used follow the procedure below.

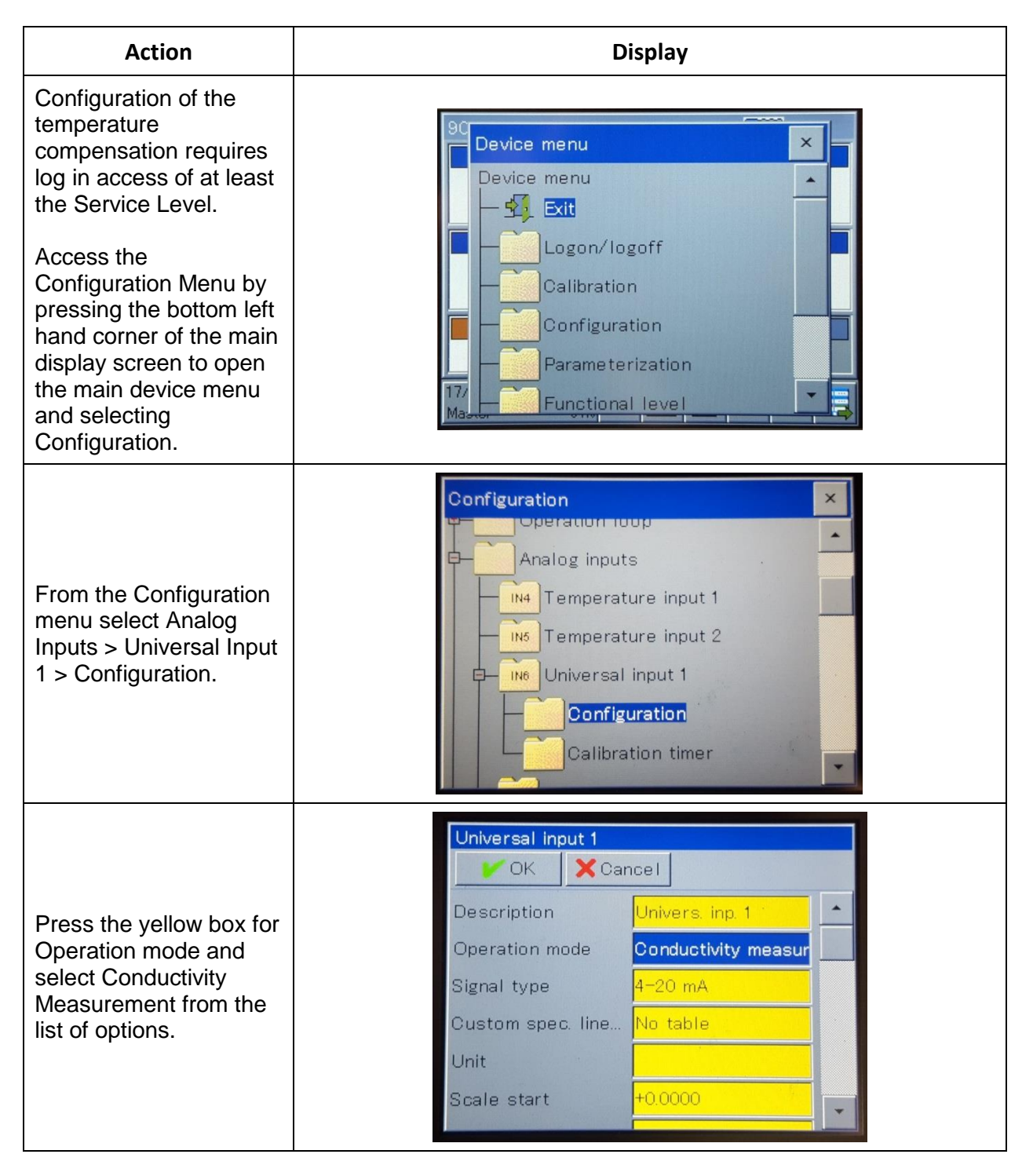

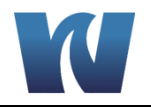

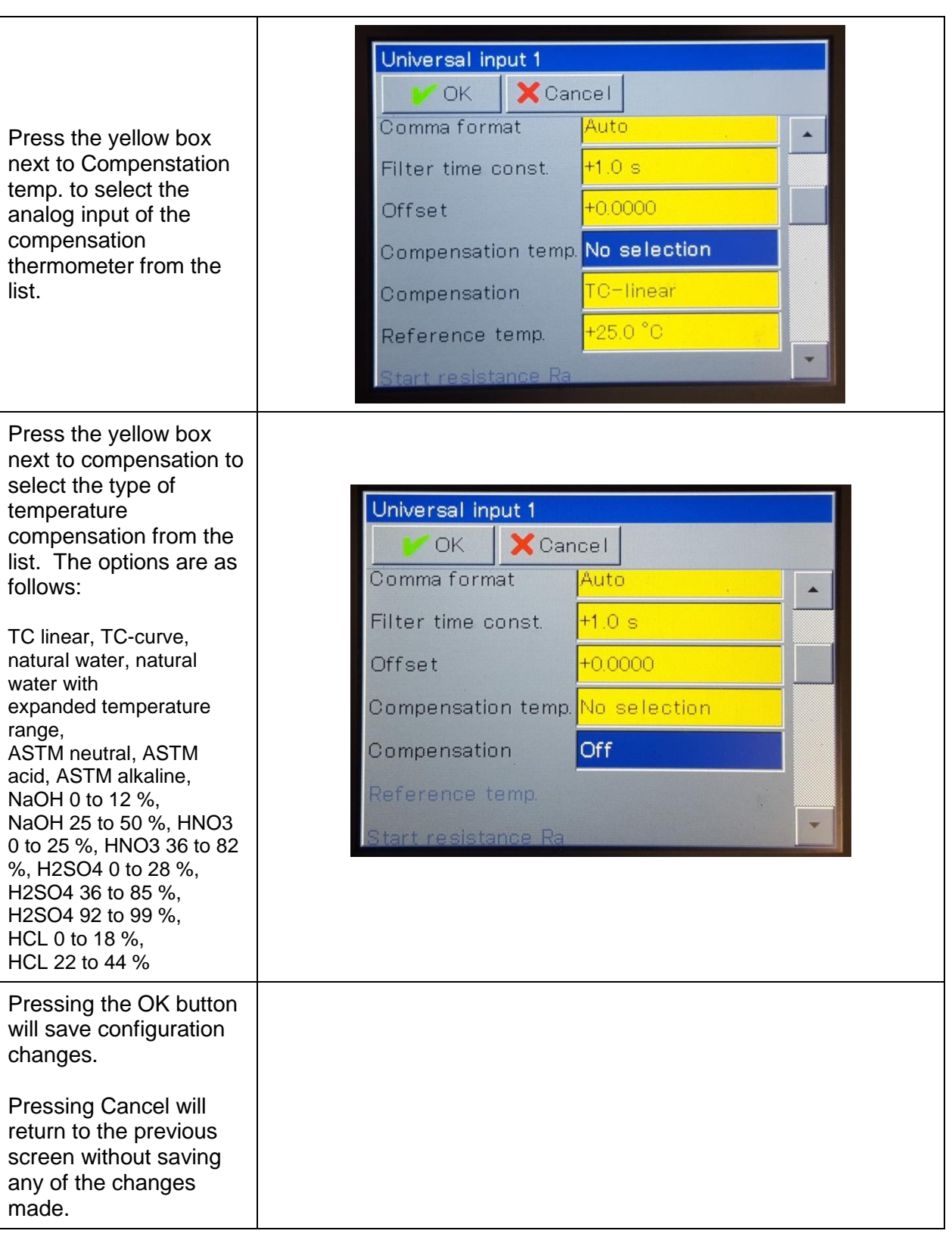

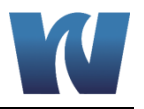

# <span id="page-41-0"></span>**6 OPERATION**

The analyzer is always in "online" mode and disaplying current conductivity measurements.

# <span id="page-41-1"></span>**6.1 CALIBRATION**

A process calibration can be performed for both the specific and cation conductivity sensors of the analyzer. The calibration will require the known specific and cation conductivity readings of the measured sample in uS/cm from a secondary measurement device. These readings will be used to calculate the new cell constant which can then be input into the analyzer. The formula for calculating the new cell constant is as follows:

$$
k_{new} = k_{old} * (\frac{\kappa_{new}}{\kappa_{old}})
$$

where  $k_{\text{new}}$  is the new cell constant that will be calculated,  $k_{\text{old}}$  is the existing cell constant programmed into the analyzer,  $\kappa_{\text{new}}$  is the known conductivity reading from the secondary measurement device, and  $\kappa_{old}$  is the conductivity reading that the analyzer is currently displaying.

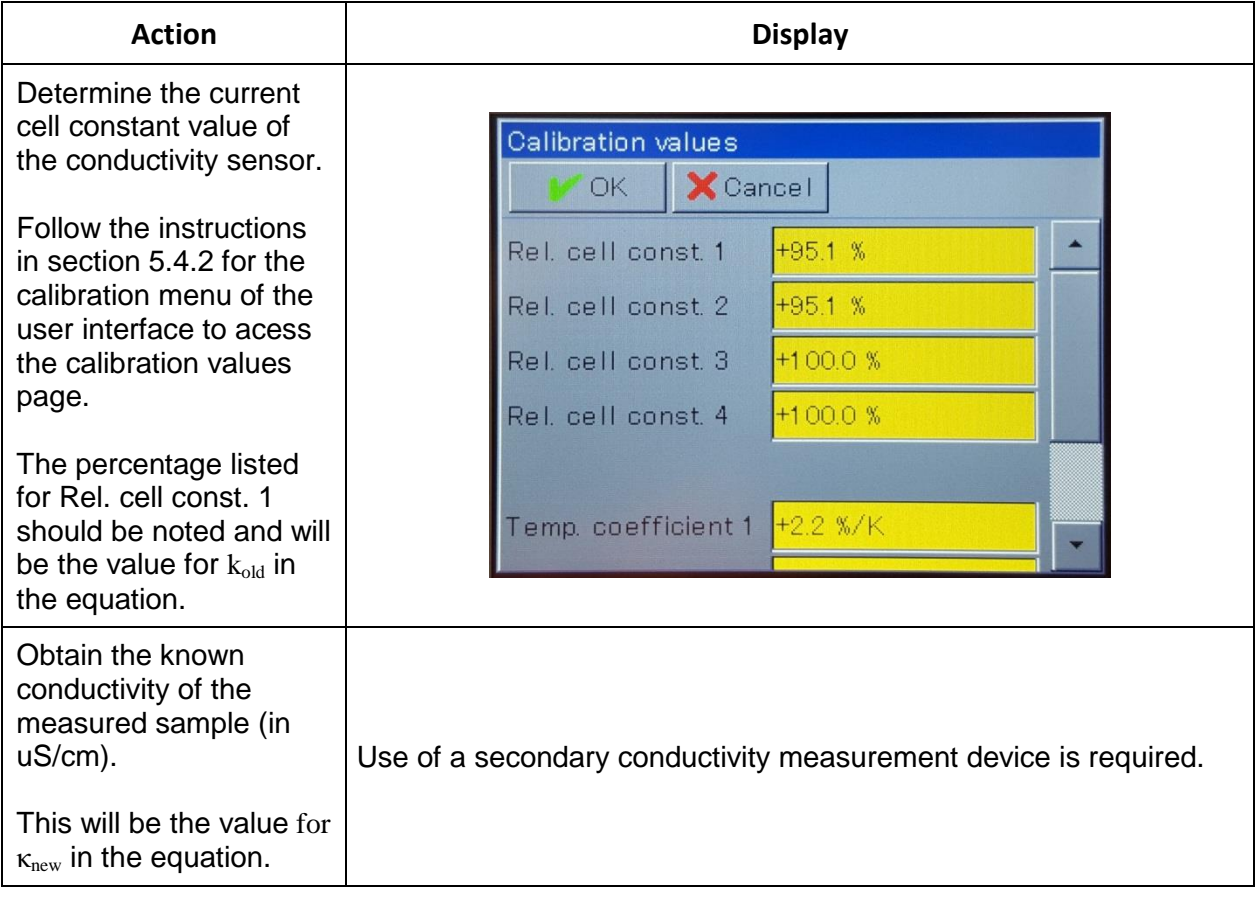

![](_page_42_Picture_1.jpeg)

![](_page_42_Picture_142.jpeg)

![](_page_43_Picture_1.jpeg)

![](_page_43_Figure_2.jpeg)

![](_page_44_Picture_1.jpeg)

![](_page_44_Figure_2.jpeg)

![](_page_45_Picture_1.jpeg)

# <span id="page-45-0"></span>**7 MAINTENANCE**

### <span id="page-45-1"></span>**7.1 SCHEDULED MAINTENANCE**

Basic maintenance of the Waltron 9095 Conductivity Analyzer requires that the cation resin bottle be replaced periodically. In addition, the user should perform a regular 'visual overallcheck' of the wet section for immediate corrective measures, e.g. in case of leaks etc. Cleaning of the analyzer components is best performed using a soft, non-aggressive cleaner.

The use of a logbook for cataloging consumable replacement, corrective measures and scheduled maintenance is strongly recommended.

During the performance of the basic maintenance work, as described in this chapter, the analyzer can not be operational. Prior to the maintenance work, all necessary precautions regarding personal safety (protective clothing, safety glasses etc.) are to be taken into consideration. Always be sure to label and rinse all connected tubing with water prior to removal.

#### **List of scheduled maintenance:**

#### **Visual checks**

- Visually check for leaks in the system
- Visually check status of the cation resin by monitoring color change

#### **Monthly**

• Replace cation resin bottle (see section 7.2)

![](_page_46_Picture_0.jpeg)

# <span id="page-46-0"></span>**7.2 REPLACING CATION RESIN**

![](_page_46_Picture_81.jpeg)

![](_page_47_Picture_1.jpeg)

![](_page_47_Picture_99.jpeg)

![](_page_48_Picture_1.jpeg)

# <span id="page-48-0"></span>**8 SPARE PARTS**

# **Table 8.1: Consumables Parts Listing.**

![](_page_48_Picture_58.jpeg)

# **Table 8.2: Spare Parts Listing.**

![](_page_48_Picture_59.jpeg)

![](_page_49_Picture_1.jpeg)

# <span id="page-49-0"></span>**9 APPENDIX A: USB DATA LOGGER EXTRACTION (OPTIONAL)**

Data is transferred between the transmitter and a USB flash drive via the memory manager. To open the memory manager, close all windows and insert the USB flash drive into the USB host interface. The memory manager will then open automatically. You require the relevant user rights for access to the menu options "USB->Configure devices and "Software update". The factory settings authorize the "Master" and "Service" users for this.

![](_page_49_Figure_4.jpeg)

#### <span id="page-49-1"></span>**9.1 MEMORY MANAGER MENU ITEMS:**

- **Safely remove hardware:** To prevent hardware damage or loss of data, it is necessary to select this menu item before removing and inserted USB flash drive. Please follow the instructions on the device's display.
- **Recorder Update -> USB:** Use this function for **regular retrieval of recorder data** and **continuous archiving** of measured-data histories. Measurement data that have not yet been retrieved are stored on the flash drive together with their configuration data. The measurement data are stored in DAT files and the configuration data in SET files. These files can be opened and evaluated with the aid of the evaluation software. Data that has been read out is marked internally as retrieved and the available memory display is reset to 100 %.

**CAUTION:** Ensure that recorder updates are performed in a timely manner! When the ring memory is full (display of remaining memory in device reads 0 %), measurement data in the ring memory is lost (starting with the oldest).

 **Recorder Backup -> USB:** This function is used to **back up** the recorder data to **prevent data loss**. All measurement data in the ring memory (also data already retrieved) are transmitted to the flash memory together with their configuration data. The measurement data are stored in DAT files and the configuration data in SET files. These files can be opened and evaluated with the aid of the evaluation software. In contrast to Recorder Update, there is no internal marking of recorder data and no resetting of the available memory display.

**NOTE:** The "Recorder Update" and "Recorder Backup" functions are available only if the extra code "Recording" is enabled.

![](_page_50_Picture_1.jpeg)

**NOTE:** A measuring data recording session is closed by changing configuration data that are relevant to the data monitor or registration function (e.g. scaling or description of an analog channel). The measurement data accumulated since the beginning of the current recording session are stored in the device in a file with the extension "DAT" together with an additional file with the extension "SET". A new recording session begins as soon as the new configuration goes into effect. One DAT file and one SET file are created for each recording session when recorder data are retrieved via Update or Backup.

• Device Config. -> USB: The complete, current configuration of the device is transmitted to the flash drive and saved in a file with the name "KONF304.SET". If the flash drive already contains a configuration file, a security prompt appears asking whether you are sure you want to overwrite this file. Pressing the "OK" button saves the current configuration to the flash drive and overwrites the previous file.